**Oracle Solaris Studio 12.2 Discover**和 **Uncover**用户指南

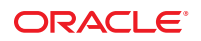

文件号码 821–2512 2010 年 9 月

版权所有 © 2010, Oracle 和/或其附属公司。 保留所有权利。

本软件和相关文档是根据许可证协议提供的,该许可证协议中规定了关于使用和公开本软件和相关文档的各种限制,并受知识产权法的保护。除非在<br>许可证协议中明确许可或适用法律明确授权,否则不得以任何形式、任何方式使用、拷贝、复制、翻译、广播、修改、授权、传播、分发、展示、执<br>行、发布或显示本软件和相关文档的任何部分。除非法律要求实现互操作,否则严禁对本软件进行逆向工程设计、反汇编或反编译。

此文档所含信息可能随时被修改,忍不另行通知,我们不保证该信息没有错误。如果贵方发现任何问题,请书面通知我们。

如果将本软件或相关文档交付给美国政府,或者交付给以美国政府名义获得许可证的任何机构,必须符合以下规定:

U.S. GOVERNMENT RIGHTS Programs, software, databases, and related documentation and technical data delivered to U.S. Government customers are "commercial computer software" or"commercial technical data" pursuant to the applicable Federal Acquisition Regulation and agency-specific supplemental regulations.As such, the use, duplication, disclosure, modification, and adaptation shall be subject to the restrictions and license terms set forth in the applicable Government contract, and, to the extent applicable by the terms of the Government contract, the additional rights set forth in FAR 52.227-19, Commercial Computer Software License (December 2007).Oracle America, Inc., 500 Oracle Parkway, Redwood City, CA 94065.

本软件或硬件是为了在各种信息管理应用领域内的一股使用而开发的。它不应被应用于任何存在危险或潜在危险的应用领域,也不是为此而开发<br>的,其中包括可能会产生人身伤害的应用领域。如果在危险应用领域内使用本软件或硬件,贵方应负责采取所有适当的防范措施,包括备份、冗余和<br>其它确保安全使用本软件或硬件的措施。对于因在危险应用领域内使用本软件或硬件所造成的一切损失或损害,Oracle Corporation 及其附属公司概不<br>负责。

Oracle 和 Java 是Oracle 和/或其附属公司的注册商标。其他名称可能是各自所有者的商标。

AMD、Opteron、AMD 徽标以及 AMD Opteron 徽标是Advanced Micro Devices 的商标或注册商标。Intel 和 Intel Xeon是Intel Corporation 的商标或注册 商标。所有SPARC 商标均是 SPARC International, Inc 的商标或注册商标,并应按照许可证的规定使用。UNIX 是通过 X/Open Company, Ltd 授权的注册 商标。

本软件或硬件以及文档可能提供了访问第三方内容、产品和服务的方式或有关这些内容、产品和服务的信息。对于第三方内容、产品和服务,Oracle Corporation 及其附属公司明确表示不承担任何种类的担保,亦不对其承担任何责任。对于因访问或使用第三方内容、产品或服务所造成的任何损 失、成本或损害,Oracle Corporation 及其附属公司概不负责。

# 目录

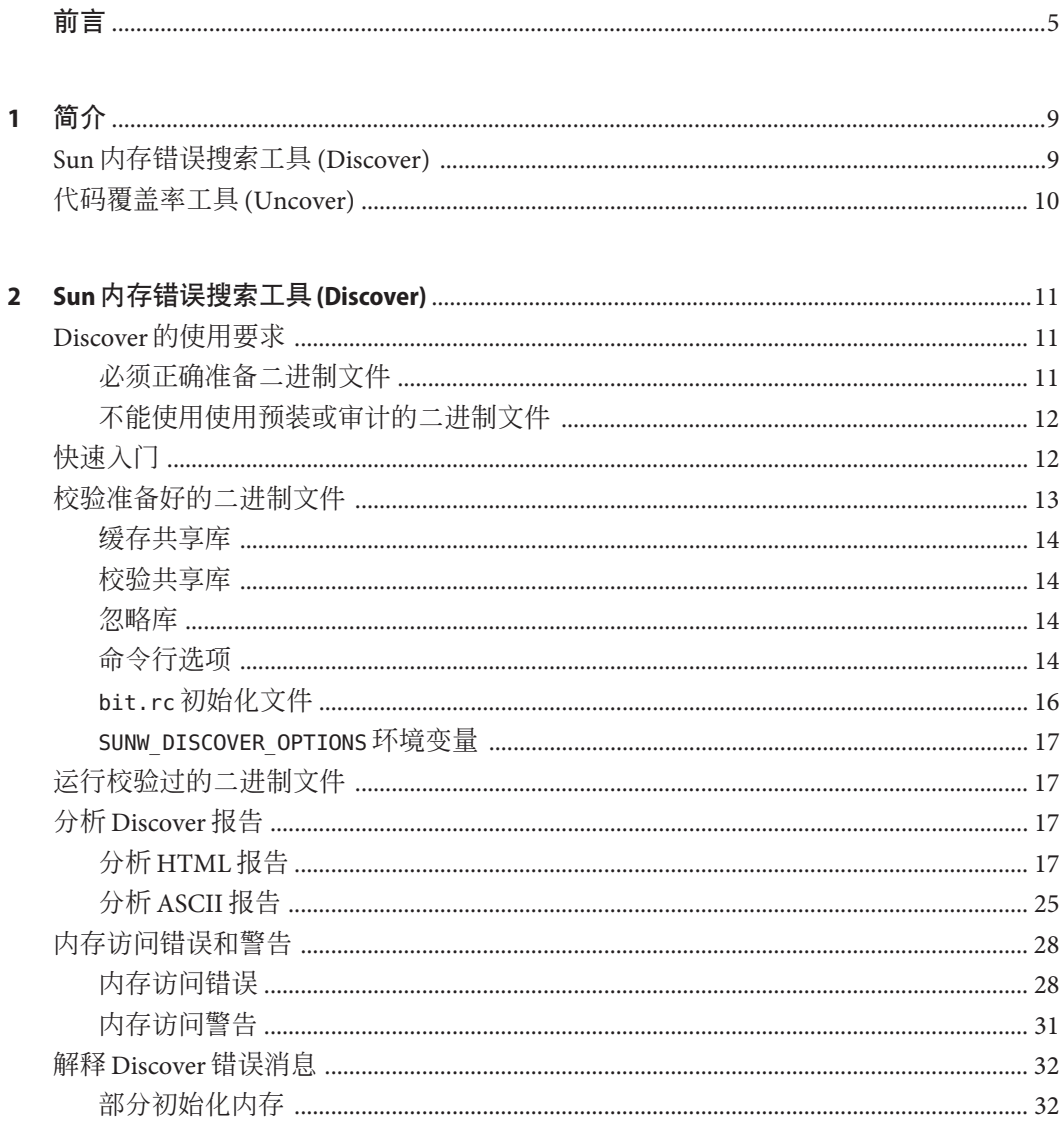

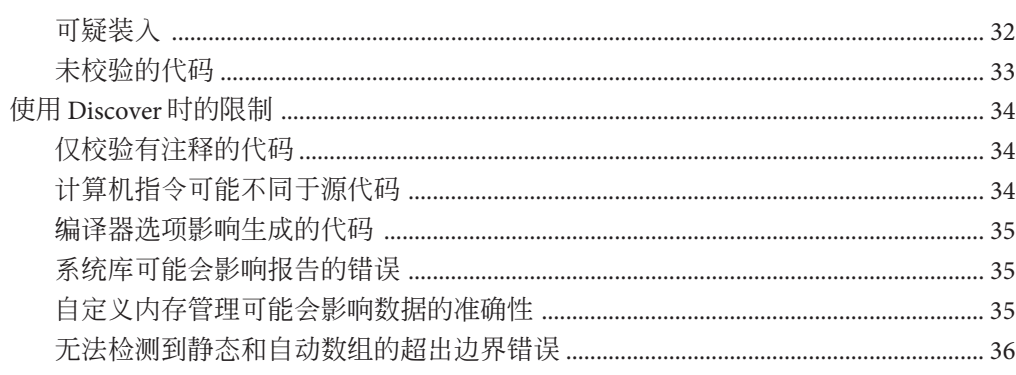

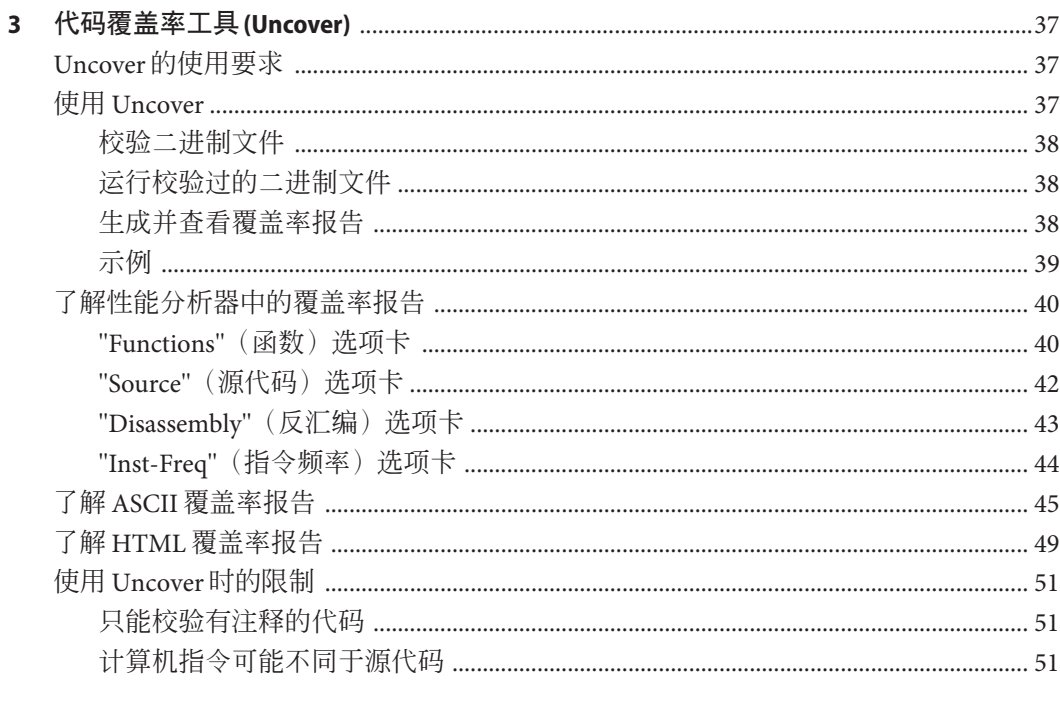

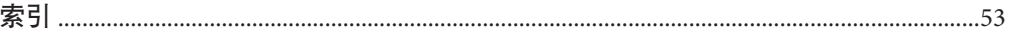

# <span id="page-4-0"></span>前言

《Oracle Solaris Studio 12.2 Discover 和 Uncover 用户指南》介绍了如何使用 Sun 内存错 误搜索工具 (Discover) 查找在基于 SPARC® 的平台上编译的二进制文件中的与内存相关 的错误,以及如何使用代码覆盖率工具 (Uncover) 度量应用程序的代码覆盖率。

注 **–** 此 Oracle Solaris Studio 发行版支持使用 SPARC 和 x86 系列处理器体系结构的系 统:UltraSPARC、SPARC64、AMD64、Pentium 和 Xeon EM64T。可从以下网址获得硬 件兼容性列表,在该列表中可以查看您正在运行的 Solaris 操作系统版本所支持的系 统:<http://www.sun.com/bigadmin/hcl>。在这些文档中给出了平台类型间所有实现的 区别。

在本文档中,与 x86 相关的术语的含义如下:

- "x86" 泛指 64 位和 32 位的 x86 兼容产品系列。
- "x64" 是指有关 AMD64 或 EM64T 系统的特定 64 位信息。
- "32位 x86"是指有关基于 x86 的系统的特定 32 位信息。

有关受支持的系统,请参阅硬件兼容性列表。

## 目标读者

本书的目标读者是想要使用 Discover 来查找程序中内存访问错误并使用 Uncover 来度量 代码覆盖率的程序员。Discover 和 Uncover 的用户需要具备 Fortran、C 或 C++ 的应用 知识,并对 Oracle Solaris 操作系统 (Solaris Operating System, Solaris OS) 或 Linux 操作系 统以及 UNIX 命令有一定的了解。

## 访问**Oracle Solaris Studio**文档

可以访问以下位置的文档:

- 可以从以下位置的文档索引页获取文档:[http://www.oracle.com/](http://www.oracle.com/technetwork/server-storage/solarisstudio/documentation/index.html) [technetwork/server-storage/solarisstudio/documentation/index.html](http://www.oracle.com/technetwork/server-storage/solarisstudio/documentation/index.html)。
- IDE 所有组件的联机帮助可在 IDE 中通过 "Help" (帮助) 菜单、F1 键以及许多窗口 和对话框上的"Help"(帮助)按钮获取。
- <span id="page-5-0"></span>■ 性能分析器的联机帮助可在性能分析器中通过 "Help"(帮助)菜单、F1 键以及许多 窗口和对话框上的 "Help"(帮助)按钮获取。
- dbxtool 和 DLight 的联机帮助可在这些工具中通过 "Help"(帮助)菜单、F1 键以及 许多窗口和对话框上的 "Help"(帮助)按钮获取。
- dbxtool 的联机帮助可在 dbxtool 中通过 "Help"(帮助)菜单获取。

## 采用易读格式的文档

该文档以易读格式提供,以方便残障用户使用辅助技术进行阅读。可以按照下表所述 找到文档的易读版本。

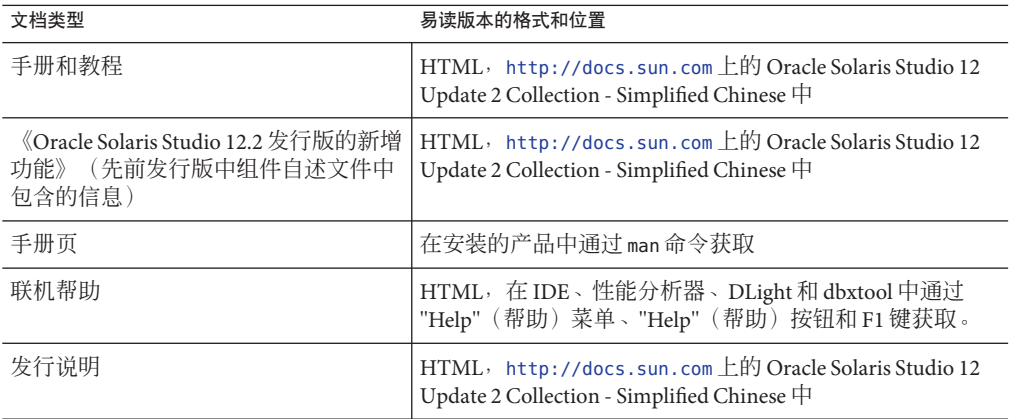

## 相关第三方**Web**站点引用

本文档中引用了第三方 URL,这些 URL 提供了附加的相关信息。

注 **–** Oracle对本文档中提到的第三方Web站点的可用性不承担任何责任。对于此类站点 或资源中的(或通过它们获得的)任何内容、广告、产品或其他资料, Oracle 并不表 示认可,因也不承担任何责任。对于因使用或依靠此类站点或资源中的(或通过它们获 得的)任何内容、产品或服务而实际或声称造成的或连带产生的损坏或损失, Oracle 概不负责,也不承担任何责任。

## 印刷约定

下表介绍了本书中的印刷约定。

表**P–1** 印刷约定

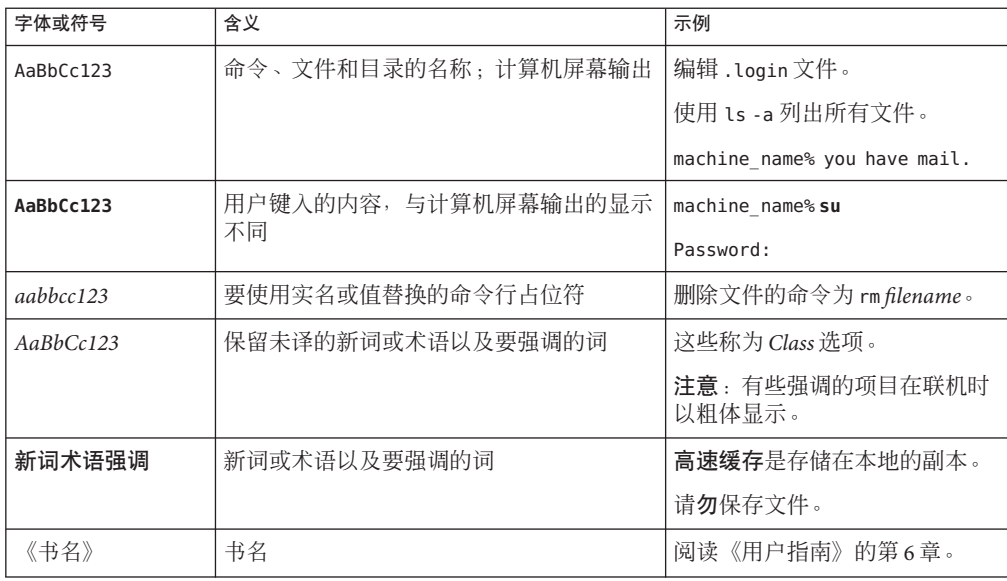

# 命令中的**shell**提示符示例

下表列出了 C shell、Bourne shell 和 Korn shell 的缺省 UNIX 系统提示符和超级用户提示 符。

#### 表 **P–2** shell提示符

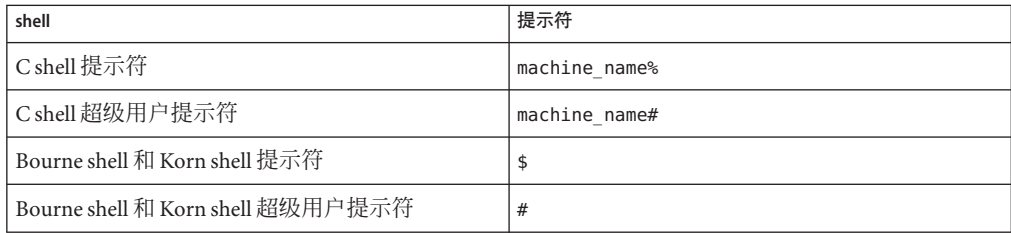

## 文档、支持和培训

请参见以下 Web 站点了解其他资源:

- 文档 (<http://docs.sun.com>)
- 支持(<http://www.oracle.com/us/support/systems/index.html>)
- 培训(<http://education.oracle.com>)一单击左侧导航栏中的 Sun 链接。

## **Oracle**欢迎您提出意见

Oracle 欢迎您针对其文档质量和实用性提出意见和建议。如果您发现任何错误, 或有 其他任何改进建议, 请转至 <http://docs.sun.com>, 然后单击 Feedback(反馈)。请提 供文档的标题和文件号码,以及章节和页码(如果有)。如果您需要回复,请告知。

Oracle 技术网络 (<http://www.oracle.com/technetwork/index.html>) 提供了一系列与 Oracle 软件有关的资源:

- 在论坛 (<http://forums.oracle.com>) 上讨论技术问题和解决方案。
- 通过 Oracle By Example (<http://www.oracle.com/technology/obe/start/index.html>) 获得实践分步教程。
- 下载样例代码 ([http://www.oracle.com/technology/sample\\_code/index.html](http://www.oracle.com/technology/sample_code/index.html))。

<span id="page-8-0"></span>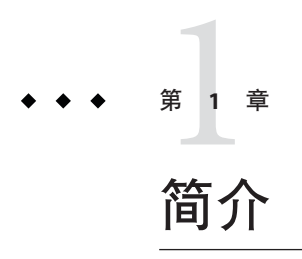

《Oracle Solaris Studio 12.2 Discover 和 Uncover 用户指南》提供了下列工具的用法说 明:

- 第 9 页中的 "Sun 内存错误搜索工具 (Discover)"
- 第10 页中的 "[代码覆盖率工具](#page-9-0) (Uncover)"

# **Sun**内存错误搜索工具**(Discover)**

Sun 内存错误搜索工具 (Discover) 软件是用于检测内存访问错误的高级开发工 具。Discover 使用通过 Sun Studio 12、Sun Studio 12 Update 1、Oracle Solaris Express 6/10 或 Oracle Solaris Studio 12.2 编译器编译的二进制文件, 或通过 GCC for Sun Systems 4.2.0 版或更高版本编译的二进制文件(在运行 Solaris 10 5/08 操作系统或更高版本的 Solaris 10 Update 的系统上)。

程序中与内存相关的错误极难发现。通过 Discover, 您可以定位问题在源代码中的确切 位置,从而轻松地找到此类错误。例如,如果您的程序分配了一个数组但未将其初始 化,然后尝试从一个数组位置执行读取操作,程序可能会出现异常行为。当您以正常 方式运行程序时, Discover 可以捕捉到此问题。

Discover 可以检测到的其他错误包括:

- 对未分配的内存执行读写
- 访问超出分配数组边界的内存
- 不正确地使用释放的内存
- 释放错误的内存块
- 内存泄漏

由于 Discover 是在程序执行期间动态捕捉并报告内存访问错误,因此,如果运行时用 户代码的某个部分未执行,则不会报告该部分的错误。

<span id="page-9-0"></span>Discover 简单易用。编译器所准备的任何二进制文件(即使是完全优化的二进制文 件)均可使用单个命令进行校验,然后以正常方式运行。运行期间, Discover 会生成内 存异常报告,您可以在 Web 浏览器中以文本文件或 HTML 格式查看报告。

## 代码覆盖率工具**(Uncover)**

Uncover 是一个简单易用的命令行工具,用于度量应用程序的代码覆盖率。代码覆盖率 是软件测试的重要组成部分。该工具提供了测试时执行或未执行的代码区域的相关信 息,使您可以改进测试套件以测试更多代码。Uncover 可以在函数、语句、基本块或指 令级别报告覆盖率信息。

Uncover 提供了一个称为"未覆盖率"的独特功能, 使您可以快速找到未测试的主要功能 区域。与其他类型的校验相比,Uncover 代码覆盖率工具的其他优势包括:

- 相对于未校验的代码而言,性能只有些许的下降。
- 由于 Uncover 使用二进制文件, 因此, 它可以处理任何优化的二进制文件。
- 可以通过校验随附的二进制文件来进行度量。要进行覆盖率测试,无需以不同的方 式构建应用程序。
- Uncover 提供了一套校验二讲制文件、运行测试和显示结果的简单过程。
- Uncover 是多线程安全的, 并且是多进程安全的。

<span id="page-10-0"></span>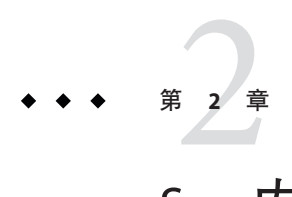

# Sun内存错误搜索工具(Discover)

Sun 内存错误搜索工具 (Discover) 软件是用于检测内存访问错误的高级开发工具。

本章包括有关下列内容的信息:

- 第 11 页中的 "Discover 的使用要求"
- 第 12 页中的 "[快速入门](#page-11-0)"
- 第 13 页中的 "[校验准备好的二进制文件](#page-12-0)"
- 第 17 页中的 "[运行校验过的二进制文件](#page-16-0)"
- 第 17 页中的 "分析 [Discover](#page-16-0) 报告"
- 第 28 页中的 "[内存访问错误和警告](#page-27-0)"
- 第 32 页中的 "解释 Discover [错误消息](#page-31-0)"
- 第 34 页中的 "使用 Discover [时的限制](#page-33-0)"

## **Discover**的使用要求

## 必须正确准备二进制文件

Discover 使用通过 Sun Studio 12、Sun Studio 12 Update 1、Oracle Solaris Studio 12.2 编译 器编译的二进制文件, 或通过 GCC for Sun Systems 4.2.0 版或更高版本编译的二进制文 件 (在基于 SPARC 或 x86 的系统上, 且运行的是 Solaris 10 5/08 操作系统或更高的 Solaris 10 Update 版本)。

当使用 Sun Studio 或 Oracle Solaris Studio 编译器时,您必须使用 -0 选项或 -x0[n] 选项 以优化值进行编译。使用 GCC 编译器时,不需要特定的优化级别。

如果未满足这些要求, Discover 会出错, 并且不校验二进制文件。但是, 您可以使用 -l 选项(请参见第 15 页中的 "[校验选项](#page-14-0)")来校验未满足这些要求的二进制文件,并运 行该二进制文件来检测有限数量的错误。

<span id="page-11-0"></span>按照说明进行编译的二进制文件包括一些称为注释的信息,用于帮助 Discover 正确地 校验二进制文件。添加这些少量信息不会影响二进制文件的性能或运行时内存使用情 况。

通过在编译二进制文件时使用 -g 选项生成调试信息,Discover 可以在报告错误和警告 的同时显示源代码和行号信息,并可以生成更准确的结果。如果在编译二进制文件时 未使用 -g 选项,Discover 将仅显示相应计算机级别指令的程序计数器。另外,使用 -g 选项进行编译可帮助 Discover 生成更准确的报告(请参见第 32 页中的 "解释 [Discover](#page-31-0) [错误消息](#page-31-0)")。

### 不能使用使用预装或审计的二进制文件

由于 Discover 使用运行时链接程序的某些特殊功能,因此您不能将其用于使用预装或 审计的二进制文件。

如果程序需要设置 LD\_PRELOAD 环境变量,则可能无法与 Discover 正确配合,因为 Discover 需要插入某些系统函数,如果函数已预先装入,则无法执行此操作。

同理,如果程序使用了运行时审计(二进制文件链接到 -p 选项或 -p 选项,或者需要设 置 LD AUDIT 环境变量), 则此审计将与 Discover 使用的审计相冲突。如果二进制文件 链接到审计,Discover 将在校验时失败。如果在运行时设置了 LD AUDIT 环境变量,结 果将无法确定。

## 快速入门

下例说明了如何准备程序、使用 Discover 对其进行校验、运行程序,以及针对检测到 的内存访问错误生成一个报告。此示例使用了一个访问未初始化数据的简单程序。

```
% cat test_UMR.c
#include <stdio.h>
#include <stdlib.h>
int main()
{
 // UMR: accessing uninitialized data
 int *p = (int*) malloc(sizeof(int));
 printf("*p = %d\n", *p);
 free(p);
}
% cc -g -02 test_UMR.c
% a.out
*_{p} = 131464
% discover -w - a.out
% a.out
ERROR (UMR): accessing uninitialized data from address 0x50010 (4 bytes) at:
        main() + 0x54 <test UMR.c:7>
                 4: {
```

```
5: \frac{1}{2} // UMR: accessing uninitialized data<br>6: int *p = (int*) malloc(sizeof(int)):
                              int *p = (int*) malloc(sizeof(int));
                    7:=> printf(**p = %d\n", *p);
                    8: free(p);
                    9: }
           _start() + 0x108
    block at 0x50010 (4 bytes long) was allocated at:
         malloc() + 0x220main() + 0x1c <test UMR.c:6>
                   3: int main()
                   4: {
                   5: \frac{1}{2} // UMR: accessing uninitialized data<br>6: => int *n = (int*) malloc(sizeof(int))
                   6:=> int *p = (int*) malloc(sizeof(int));<br>7: printf(**p = %d\n". *p):
                   7: \text{print}(\text{**p} = \text{%d}\setminus n^*, \text{**p});<br>8: \text{freq}(n)\frac{1}{3} free(p);
                   9:start() + 0x108*_{D} = 327704
***************** Discover Memory Report *****************
No allocated memory left on program exit.
DISCOVER SUMMARY:
         unique errors : 1 (1 total, 0 filtered)
         unique warnings : 0 (0 total, 0 filtered)
FILTERS: type=ML:func= rt boot:depth=*; type=*:func f90 esfw:depth=*;
type=ML:func=__f90_ssfw:depth=*;
```
Discover 输出显示了在何处使用了未初始化内存、将其分配至了何处,以及结果摘要。

## 校验准备好的二进制文件

准备好目标二进制文件后,下一步就是对其进行校验。校验功能会在至关重要的位置 添加代码,以便在运行二进制文件时 Discover 能够跟踪内存操作。

可使用 discover 命令校验二进制文件。例如,以下命令将校验二进制文件 a.out,并使 用校验过的 a.out 来覆写输入 a.out:

#### **discover a.out**

当您运行校验过的二进制文件时,Discover 将监视该程序对内存的使用情况。在运行期 间, Discover 会向 HTML 文件 (在本例中, 缺省情况下该文件为 a.out.html)中写入 一份报告,其中详细列出了内存访问错误,可使用 Web 浏览器来查看该文件。校验二 进制文件时,可以使用 - 选项,请求将报告写入 ASCII 文件或 stderr。

当 Discover 校验二进制文件时,如果由于该二进制文件未注释而导致 Discover 发现无 法校验的代码, Discover 将显示如下警告:

discover: (warning): a.out: 80% of code instrumented (16 out of 20 functions)

无注释代码可能来自链接到二进制文件中的汇编语言代码,或者来自使用早[于第](#page-10-0) 11 页 中的 "[必须正确准备二进制文件](#page-10-0)"中所列版本的编译器或操作系统编译的模块。

### <span id="page-13-0"></span>缓存共享库

当 Discover 校验某个库时,将向该库中添加代码。当在运行时装入相关的共享库 时,这些代码会配合运行时链接程序对这些共享库进行校验。校验过的库存储在高速 缓存中;如果原始库自上次校验以来未发生更改,可以重新使用这些库。缺省情况 下,高速缓存目录为 \$HOME/SUNW\_Bit\_Cache。您可以使用 -D 选项来更改该目录。

### 校验共享库

如果整个程序(包括所有共享库)均已校验, Discover 将生成最准确的结果。缺省情况 下,当您校验主可执行文件时, Discover 会插入代码, 这样, 当您运行该程序 时, Discover 会在所有共享库打开时自动校验这些共享库是静态链接在程序中的, 还是 由 dlopen() 动态打开的。

应根据第 11 页中的 "[必须正确准备二进制文件](#page-10-0)"中的说明准备程序使用的所有共享 库。缺省情况下,如果运行时链接程序遇到一个未准备好的库,会发生致命错误。但 是, 您可以让 Discover 忽略一个或多个库。

## 忽略库

某些库可能无法准备,或者出于其他某种原因无法校验。要解决此问题,您可以使用 -s、-T 或-N 选项(请参见第 15 页中的 "[校验选项](#page-14-0)")或 bit.rc 文件中的规范(请参见 第 16 页中的 "bit.rc [初始化文件](#page-15-0)")让 Discover 忽略这些库, 但是, 这样准确性会有所 降低。

如果某个库无法校验,且无法标识为可忽略,Discover 将在校验时失败,或者程序将在 运行时失败并出现错误消息。

缺省情况下, Discover 使用 bit.rc 系统文件中的规范将未准备好的系统库和编译器提 供的库设置为可忽略。由于 Discover 了解最常用库的内存特征, 因此, 对准确性的影 响微乎其微。

## 命令行选项

您可以将以下选项与 discover 命令结合使用来校验二进制文件。

#### 输出选项

- -o *file* 将校验过的二进制文件写入 *file*。缺省情况下,校验过的二进制文件会覆 写输入的二进制文件。
- -w *text\_file* 将 Discover 的二进制文件报告写入 *text\_file*。该文件是在您运行校验过的 二进制文件时创建的。如果 *text\_file* 是相对路径名,则该文件位于与您运 行校验过的二进制文件时所在工作目录相对的位置。要使每次运行二进

<span id="page-14-0"></span>制文件时该文件名均具有唯一性,请在文件名中添加字符串 %p, 要求 Discover 运行时包含进程 ID。例如,选项 -w report.%p.txt 将生成一个 文件名为 report.*process\_id*.txt 的报告文件。如果文件名中包含多处 %p,只有第一个实例会替换为进程 ID。

如果不指定此选项或 -H 选项,会以 HTML 格式将报告写入 *output\_file*.html,其中 *output\_file* 是校验过的二进制文件的基本名称。该 文件位于您运行校验过的二进制文件时所在的工作目录中。

您可以同时指定此选项和 -H 选项,同时以文本和 HTML 格式写入报告。

-H *html\_file* 以 HTML 格式将 Discover 的二进制文件报告写入 *html\_file*。此文件是在 您运行校验过的二进制文件时创建的。如果 *html\_file* 是相对路径名,则 该文件位于与您运行校验过的二进制文件时所在工作目录相对的位 置。要使每次运行二进制文件时该文件名均具有唯一性,请在文件名中 添加字符串 %p,要求 Discover 运行时包含进程 ID。例如, 选项 -H report.%p.html 会生成一个文件名为 report.*process\_id*.html 的报告文 件。如果文件名中包含多处 %p, 只有第一个实例会替换为进程 ID。

> 如果不指定此选项或 -w 选项,会以 HTML 格式将报告写入 *output\_file*.html,其中 *output\_file* 是校验过的二进制文件的基本名称。该 文件位于您运行校验过的二进制文件时所在的工作目录中。

您可以同时指定此选项和 -w 选项,同时以文本和 HTML 格式写入报告。

- -e *n* 仅在报告中显示 *n* 个内存错误(缺省情况下显示所有错误)。
- -E *n* 仅在报告中显示 *n* 个内存泄漏(缺省情况下显示 100 个)。
- -f 在报告中显示偏移(缺省情况下隐藏偏移)。
- -m 在报告中显示重整名称(缺省情况下显示取消重整名称)。
- -S *n* 仅在报告中显示 *n* 个栈帧(缺省情况下显示 8 个)。

#### 校验选项

- -l 在轻量模式下运行 Discover。使用此选项可以更快地执行程序,并且无需 特意根据第11页中的"[必须正确准备二进制文件](#page-10-0)"中的说明准备程序, 但 只能检测到有限数量的错误。
- -i 使用线程分析器校验数据争用检测。如果使用此选项,仅在运行时执行数 据争用检测,而不执行其他任何内存检查。必须使用 collect 命令运行校 验过的二进制文件,以生成可以在性能分析器中查看的实验(请参 见《Oracle Solaris Studio 12.2[:线程分析器用户指南》\)](http://docs.sun.com/doc/821-2514)。
- -s 尝试校验一个无法校验的二进制文件时发出警告,但不标出错误。
- -T 仅校验命名的二进制文件。在运行时不校验任何相关的共享库。
- <span id="page-15-0"></span>-N *library* 不校验与前缀 *library* 匹配的任何相关共享库。如果库名称的前几个字符与 library 匹配, 则忽略该库。如果 library 以 / 开头, 则根据库的绝对完整路 径名进行匹配。否则,根据库的基本名称进行匹配。
- -K 不读取 bit.rc 初始化文件(请参见第 16 页中的 "bit.rc 初始化文件")。

#### 缓存选项

- -D *cache\_directory* 将 *cache\_directory* 用作存储缓存的校验过的二进制文件的根目 录。缺省情况下, 高速缓存目录为 \$HOME/SUNW Bit Cache。
- -k 强制重新校验高速缓存中找到的所有库。

#### 其他选项

- -h 或 -? 帮助。输出简短的用法消息并退出。
- -v 详细。输出 Discover 正在执行的操作的日志。重复使用该选项可获得更多 信息。
- -V 输出 Discover 版本信息并退出。

## **bit.rc**初始化文件

Discover 在启动时,会通过读取一系列 bit.rc 文件来初始化自身的状态。系统文件 *Oracle\_Solaris\_Studio\_installation\_directory* /prod/lib/postopt/bit.rc 为某些变量提供了 缺省值。Discover 先读取此文件,然后依次读取 \$HOME/.bit.rc(如果存在)和 *current\_directory*/.bit.rc(如果存在)。

bit.rc 文件包含用于设置某些变量以及在某些变量中进行附加和删除的命令。当 Discover 读取 set 命令时,会放弃变量的前一个值(如果有)。当读取 append 命令 时,会将参数附加到变量的现有值(该参数置于冒号分隔符后面)。当读取 remove 命 令时,将从变量的现有值中删除参数及其冒号分隔符。

bit.rc 文件中设置的变量包括校验时要忽略的库列表,以及计算库中无注释(未准 备)代码百分比时要忽略的函数或函数前缀的列表。

有关更多信息,请参阅 bit.rc 系统文件头中的注释。

### <span id="page-16-0"></span>**SUNW\_DISCOVER\_OPTIONS**环境变量

可以通过将 SUNW\_DISCOVER\_OPTIONS 环境变量设置为命令行选项 -b、-e、-E、-f、-H、-l、-L、-m、-S 和 -w 的列表,以更改校验过的二进制文件的运 行时行为。例如,如果要将报告的错误数更改为 50 并将报告中的栈深限制为 3,可以 将此环境变量设置为 -e 50 -s 3。

## 运行校验过的二进制文件

使用 Discover 校验二进制文件后,可以如常运行二进制文件。通常,如果特定的输入 组合导致程序行为异常, 您可以使用 Discover 对其进行校验, 然后使用相同的输入运 行程序,以调查潜在的内存问题。校验过的程序在运行时, Discover 以选定的格式(文 本和/或 HTML)会将发现的与任何内存问题相关的信息写入到指定的输出文件。有关 解释报告的信息,请参见第 17 页中的 "分析 Discover 报告"。

由于校验会产生系统开销,因此,程序经过校验后运行速度会显著减慢。根据内存访 问的频率,运行速度最多可能会慢 50 倍。

## 分析**Discover**报告

Discover 报告提供的信息可帮助您有效地定位并修复源代码中的问题。

缺省情况下,该报告以 HTML 格式写入到 *output\_file*.html, 其中 *output\_file* 是校验过的 二进制文件的基本名称。该文件位于您运行校验过的二进制文件时所在的工作目录 中。

校验二进制文件时,可以使用 -H 选项请求将 HTML 输出写入指定的文件, 或使用 -w 选项请求将其写入文本文件(请参见第 14 页中的 "[命令行选项](#page-13-0)")。

校验二进制文件后,可以更改第 17 页中的 "SUNW\_DISCOVER\_OPTIONS 环境变量"中报告的 -H 和 -w 的设置。例如, 如果希望在以后运行程序时将报告写入不同的文件, 可以执行 此操作。

## 分析**HTML**报告

使用 HTML 报告格式可以对程序进行交互分析。开发人员可以通过使用电子邮件或者 通过发布到 Web 页上来轻松共享 HTML 格式的数据。HTML 报告与 JavaScript 交互功 能相结合,使得用户可以轻松浏览 Discover 消息。

"Errors"[\(错误\)选项](#page-17-0)卡(请参见第 18 页中的 "使用 "Errors"(错误)选项 [卡](#page-17-0)")、"Warnings"[\(警告\)选](#page-20-0)项卡(请参见第 21 页中的 "使用 "Warnings"(警告)选 <span id="page-17-0"></span>[项卡](#page-20-0)")和 "[Memory](#page-21-0) Leaks"(内存泄漏)选项卡(请参见第 22 页中的 "使用 "Memory Leaks"[\(内存泄漏\)选项卡](#page-21-0)")分别用于浏览错误消息、警告消息和内存泄漏报告。

使用左侧的控制面板(请参见第 24 页中的 "[使用控制面板](#page-23-0)")可以更改当前显示在右侧 的选项卡内容。

#### 使用**"Errors"**(错误)选项卡

在浏览器中首次打开 HTML 报告时, "Errors"(错误)选项卡处于选中状态, 并显示执 行校验过的二进制文件期间发生的内存访问错误列表。

<span id="page-18-0"></span>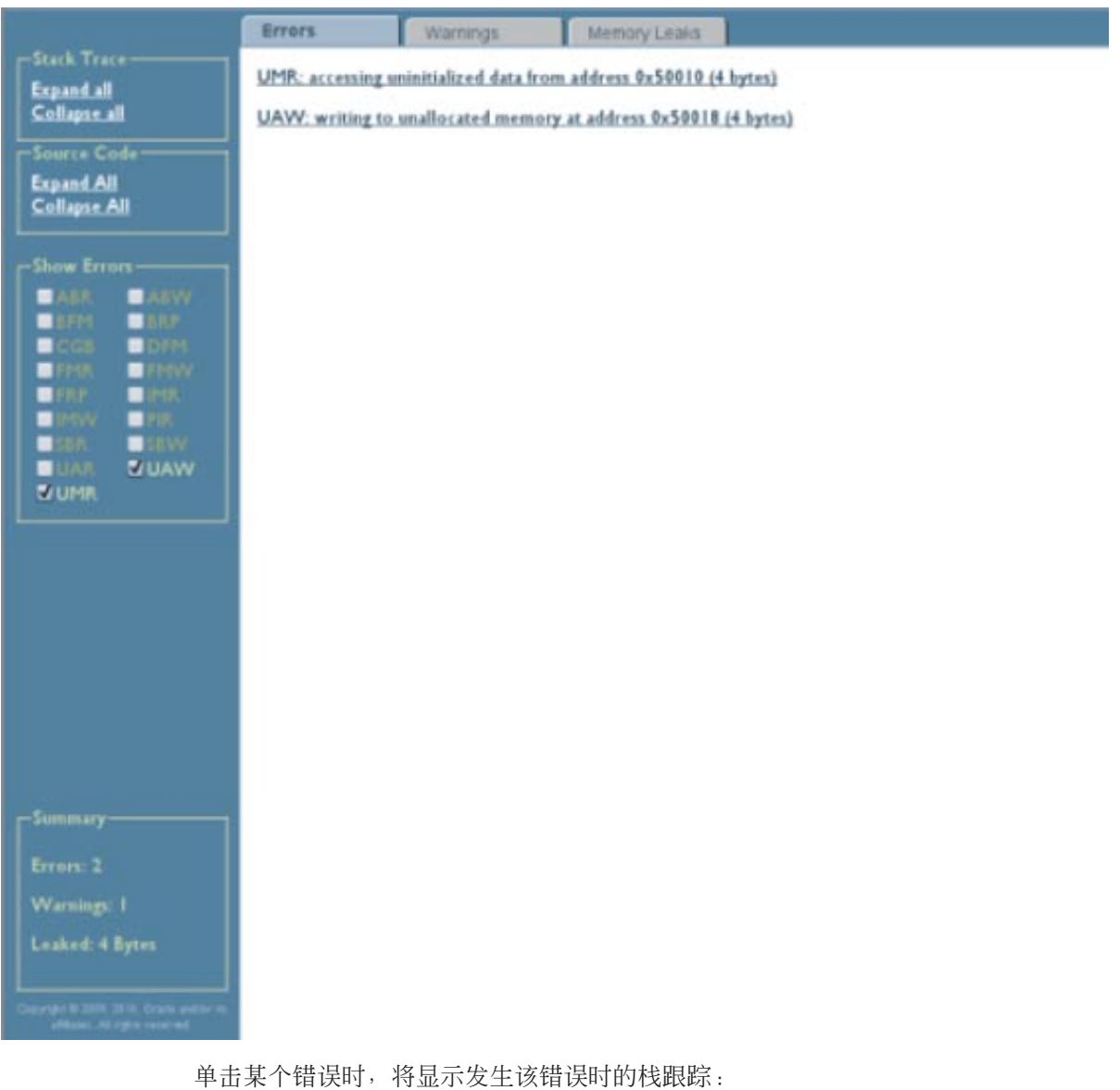

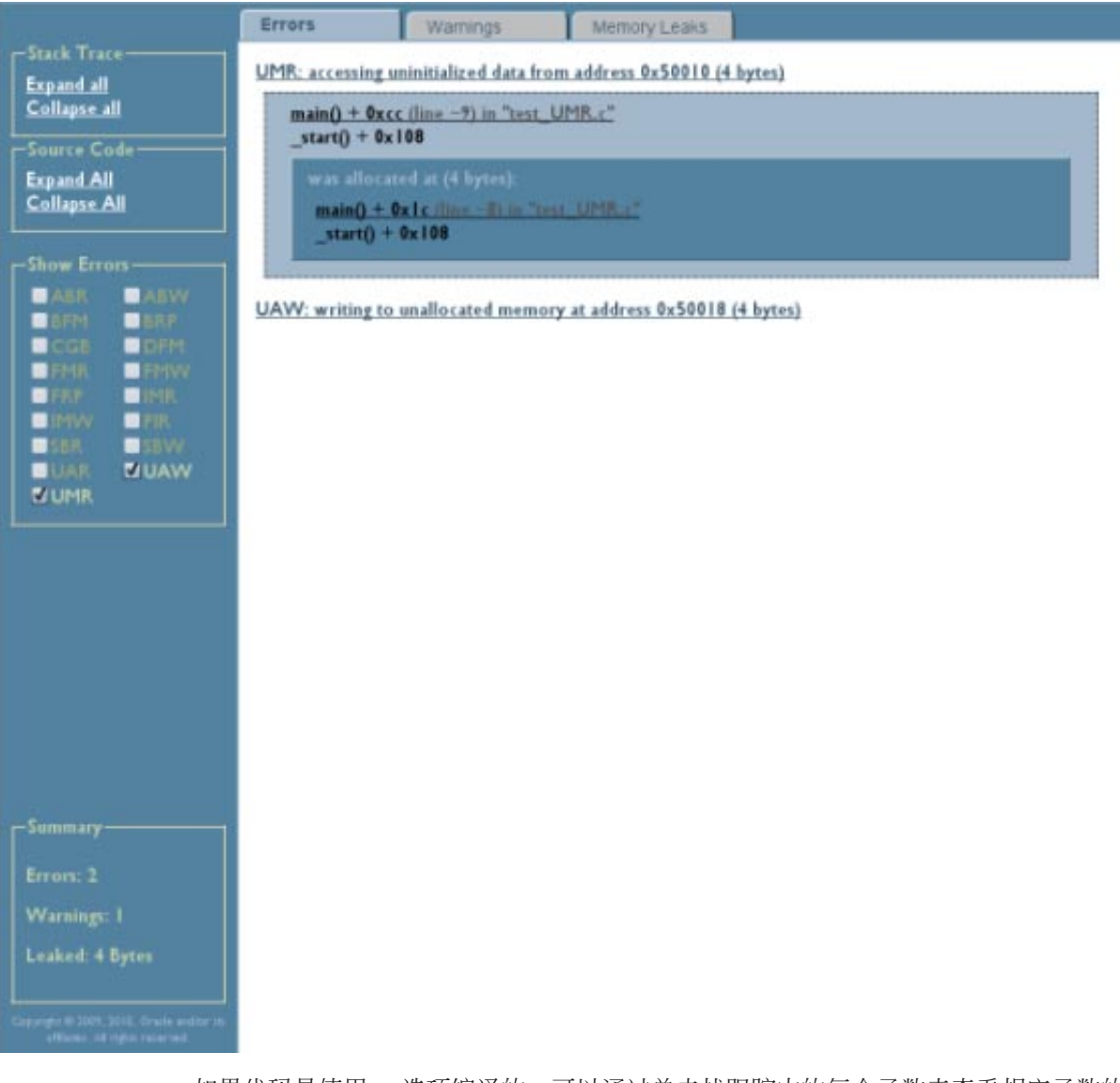

如果代码是使用 -g 选项编译的,可以通过单击栈跟踪中的每个函数来查看相应函数的 源代码:

<span id="page-19-0"></span>分析Discover报告

<span id="page-20-0"></span>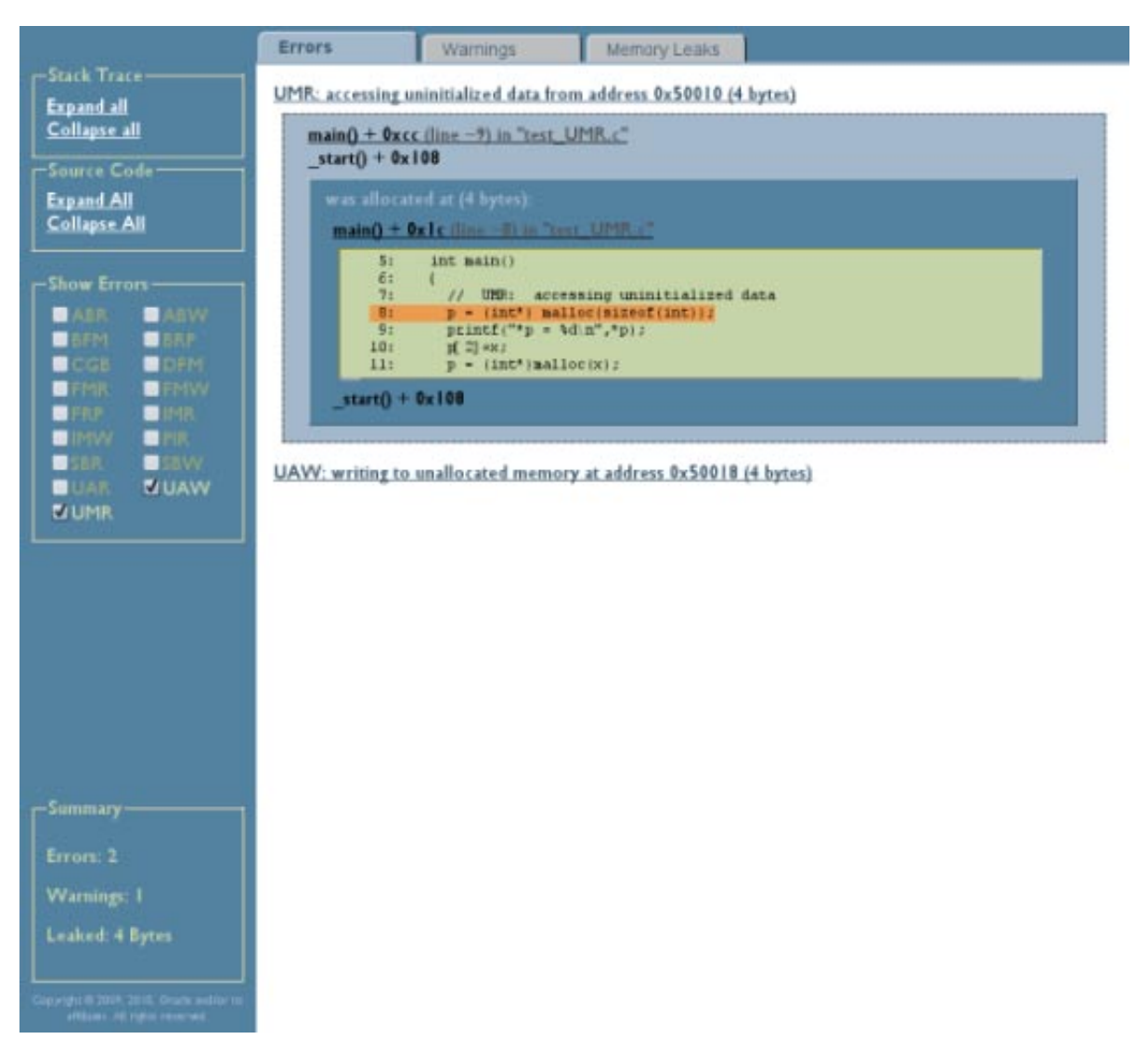

#### 使用**"Warnings"**(警告)选项卡

"Warnings"(警告)选项卡显示了有关可能的访问错误的所有警告消息。单击某个警告 时, 将显示发生该警告时的栈跟踪。如果代码是使用 -g 选项编译的, 可以通过单击栈 跟踪中的每个函数来查看相应函数的源代码。

<span id="page-21-0"></span>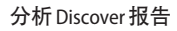

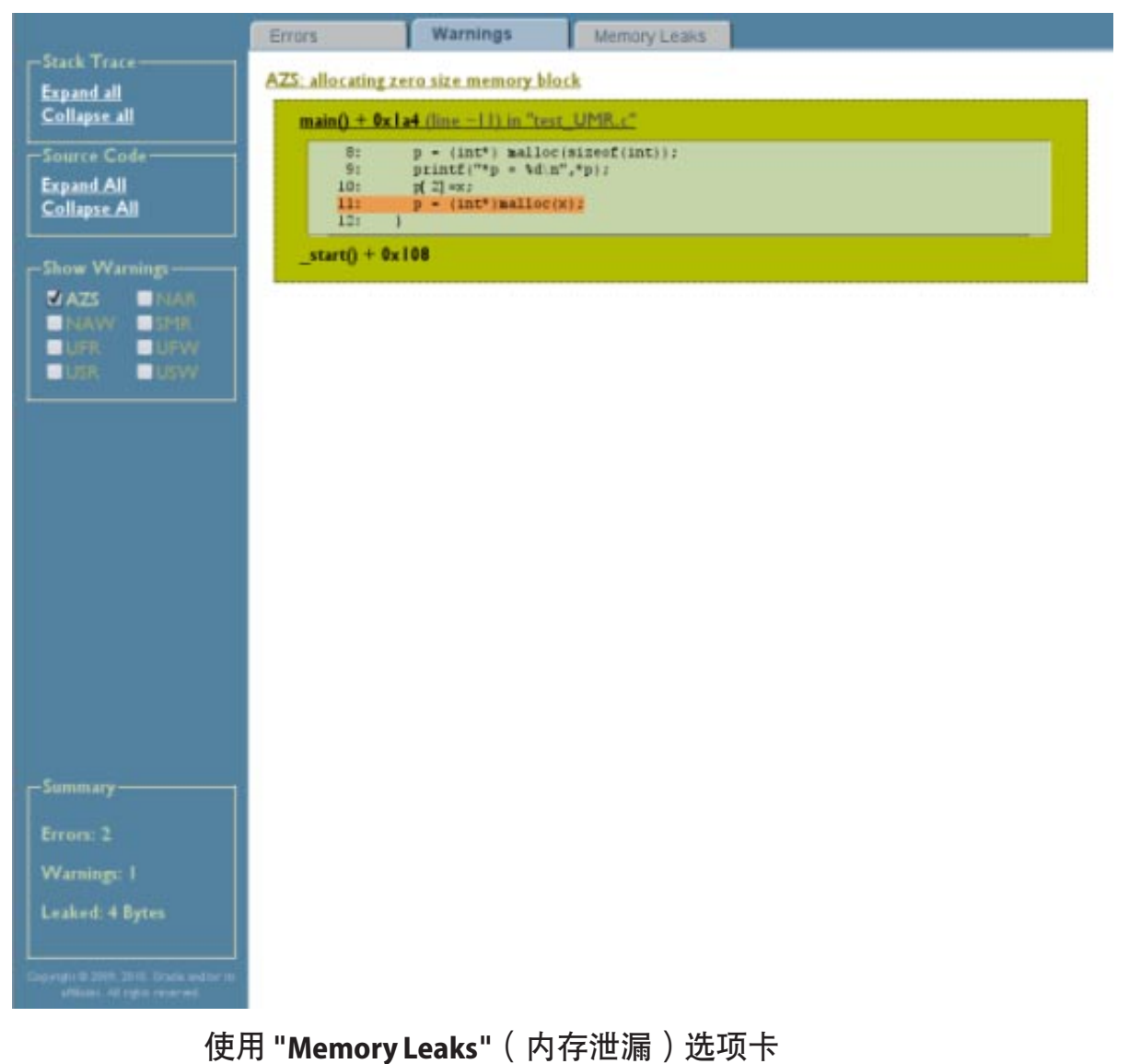

"Memory Leaks"(内存泄漏)选项卡的顶部显示程序运行结束时仍保持已分配状态的总

块数,并在下方列出了相应的块。

<span id="page-22-0"></span>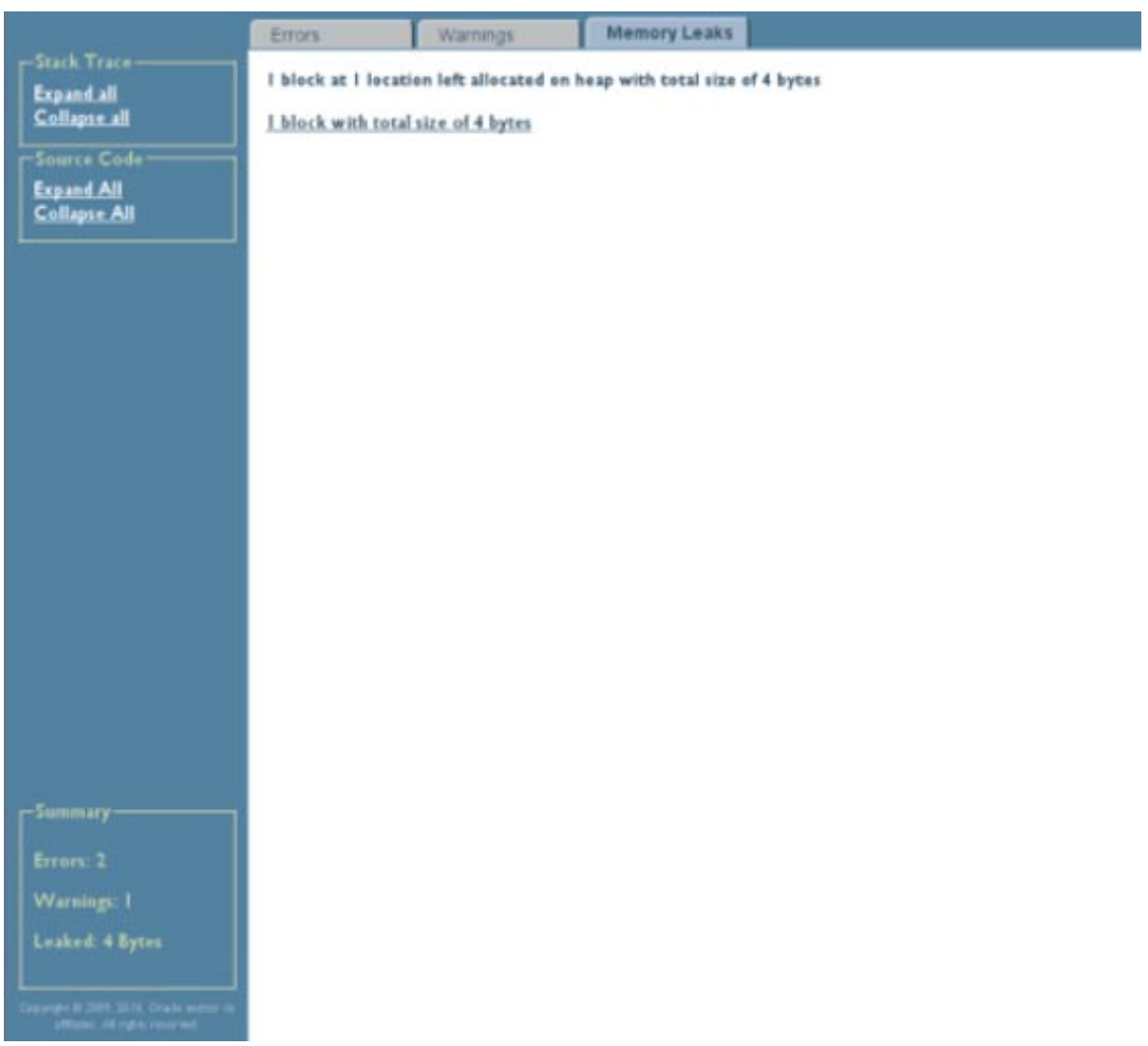

单击某个块时,将显示该块的栈跟踪。如果代码是使用 -g 选项编译的, 可以通过单击 栈跟踪中的每个函数来查看相应函数的源代码。

<span id="page-23-0"></span>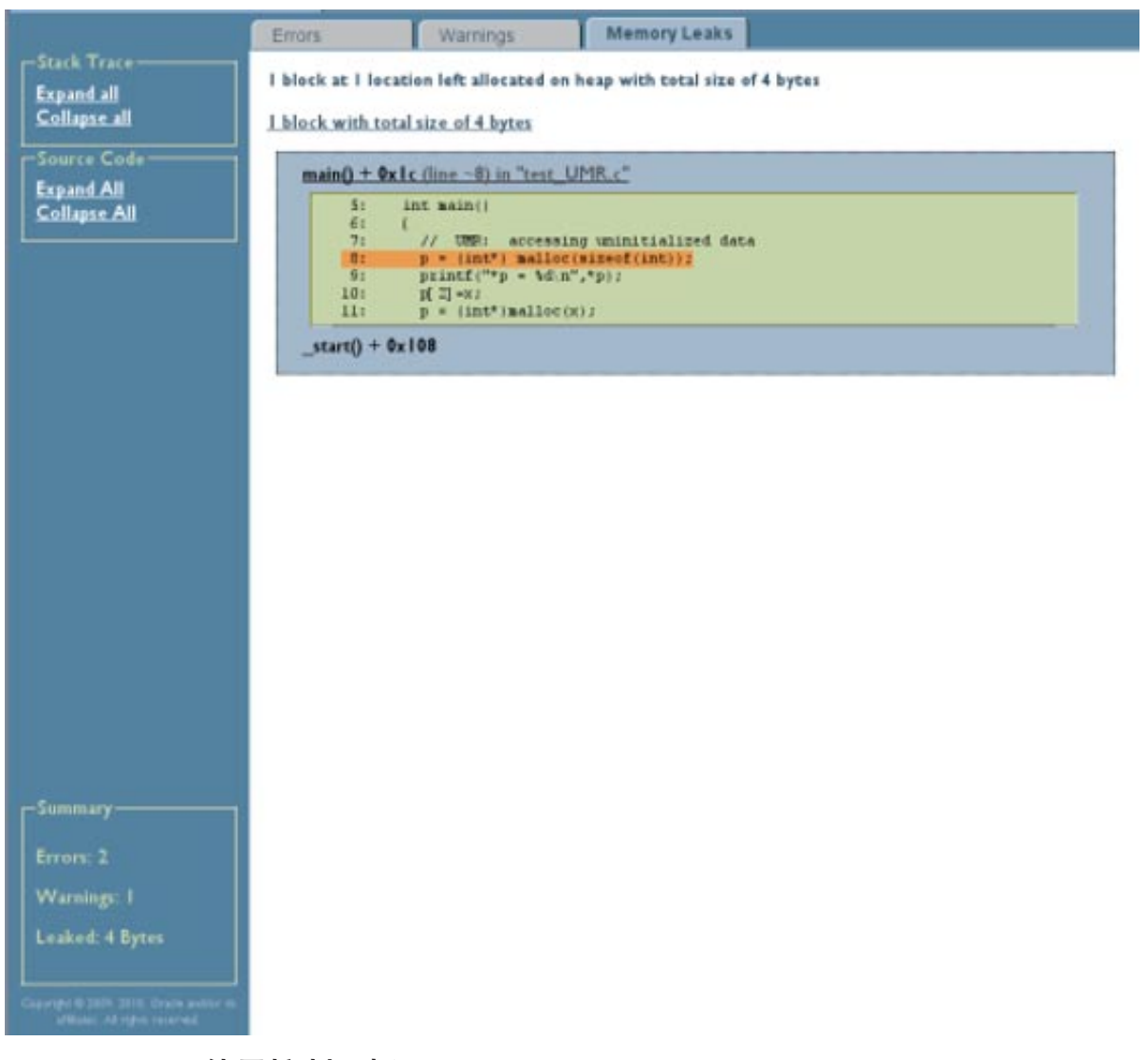

#### 使用控制面板

要查看所有错误、警告和内存泄漏的栈跟踪,请在控制面板的 "Stack Traces" (栈跟 踪)部分中单击 "Expand All" (全部展开) 。要查看所有函数的源代码,请在控制面板 的 "Source Code"(源代码)部分中单击 "Expand All"(全部展开)。

要隐藏所有错误、警告和内存泄漏的栈跟踪或源代码,请单击相应的 "Collapse All"(全 部折叠)。

<span id="page-24-0"></span>选择 "Errors" (错误)选项卡后, 将显示控制面板的 "Show Errors" (显示错误)部 分,可以用来控制要显示的错误类型。缺省情况下,所有检测到的错误的复选框均处 于选中状态。要隐藏某种错误类型,请单击对应的复选框以移除复选标记。

选择 "Warning"(警告)选项卡后,将显示控制面板的 "Show Warnings"(显示警 告)部分,可以用来控制要显示的警告类型。缺省情况下,所有检测到的警告的复选 框均处于选中状态。要隐藏某种警告类型,请单击对应的复选框以移除复选标记。

控制面板的底部显示了报告摘要,其中列出了错误和警告总数,以及泄漏的内存量。

## 分析**ASCII**报告

按脚本进行处理时,或者无权访问 Web 浏览器时,适合使用 ASCII(文本)格式的 Discover 报告。下面是 ASCII 报告的一个示例。

#### \$ **a.out**

```
ERROR 1 (UAW): writing to unallocated memory at address 0x50088 (4 bytes) at:
   main() + 0x2a0 \leq ui.c:20 <br>17: t = malloc(32)17: t = \text{malloc}(32);<br>18: \text{printf("hello)}18: print("hello\n");<br>19: for (int i=0: i<10
        19: for (int i=0; i<100;i++)<br>20:=> t[32] = 234: // UAW
        20 := \t{132} = 234; \t{14}<br>21: printf("%d\n". t[2]):
        21: printf("%d\n", t[2]); //UMR<br>22: foo():
                 foo():
        23: bar();
    start() + 0x108ERROR 2 (UMR): accessing uninitialized data from address 0x50010 (4 bytes) at:
   main() + 0x16c -<u>i.c:</u>21&gt;18: printf("hello\n");
        19: for (int i=0; i<100;i++)<br>20: t[32] = 234; // UAW
                  t[32] = 234; // UAW21:=> printf("%d\n", t[2]); //UMR
        22: foo();<br>23: bar():
                 bar();
        24: }
   start() + 0x108was allocated at (32 bytes):
   main() + 0x24 <ui.c:17>
        14: x = (int*)malloc(size); // AZS warning
        15: }
        16: int main() {
        17 := 5 t = malloc(32):
        18: printf("hello\n");
        19: for (int i=0; i<100;i++)<br>20: t[32] = 234; // UAW
                  t[32] = 234; // UAW_start() + 0x108
0
WARNING 1 (AZS): allocating zero size memory block at:
   foo() + 0xf4 - cui.c:1411: void foo() {<br>12: x = malloc(x = \text{malloc}(128);
```

```
13: free(x);
      14:-> x = (int*)malloc(size); // AZS warning
      15: }
      16: int main() {
      17: t = \text{malloc}(32);
  main() + 0x18c <ui.c:22>
      19: for (int i=0; i<100;i++)
      20: t[32] = 234; // UAW
      21: printf("%d\n", t[2]); //UMR
      22 := 500();
      23: bar();
      24: }
  _start() + 0x108
***************** Discover Memory Report ******************
1 block at 1 location left allocated on heap with a total size of 128 bytes
  1 block with total size of 128 bytes
  bar() + 0x24 <ui.c:9><br>6: 7:
       5: 7: 7: 10 void bar() {
             int *y;
       9:=> y = malloc(128); // Memory leak
      10: }
      11: void foo() {
      12: x = \text{malloc}(128);
  main() + 0x194 < ui.c:23>
      20: t[32] = 234; // UAW
      21: printf("%d\n", t[2]); //UMR
      22: foo();
      23 := 5 bar();
      24: }
  _start() + 0x108
ERROR 1: repeats 100 times
DISCOVER SUMMARY:
  unique errors : 2 (101 total, 0 filtered)
  unique warnings : 1 (1 total, 0 filtered)
```
该报告包括错误和警告消息,其后是摘要。

错误消息以 ERROR 一词开头, 并包含一个三字母代码、一个 ID 编号以及错误描述(本 例中为 writing to unallocated memory)。其他详细信息包括访问的内存地址,以及 读取或写入的字节数。在描述的后面,是发生错误时的栈跟踪,可以根据栈跟踪在进 程生命周期中定位错误的位置。

如果程序是使用 -g 选项编译的,栈跟踪将包括源文件名称和行号。如果源文件可访 问,则输出错误位置附近的源代码。每一帧中的目标源代码行均以符号 => 表示。

如果同一内存位置重复出现字节数相同的同一错误类型,完整的消息(包括栈跟 踪)仅输出一次。对于多次出现的每个相同错误,会统计后续的错误,并在报告的末 尾列出重复计数(如下例中所示)。

ERROR 1: repeats 100 times

<span id="page-26-0"></span>如果出错内存访问的地址位于堆上,则在栈跟踪的后面输出相应堆块的信息。这些信 息包括块的起始地址和大小,以及分配该块时的栈跟踪。如果该块已释放,将还包括 解除分配点的栈跟踪。

警告消息的输出格式与错误消息相同,只不过是以 WARNING 一词开头。一般来说,这些 消息只是提醒您注意那些不会影响应用程序正确性的情况,但提供的有用信息可帮助 您改进程序。例如,分配大小为零的内存不会造成损害,但如果经常这样做可能会降 低性能。

内存泄漏报告包含有关在堆上分配的、但程序退出时未释放的内存块的信息。下面是 内存泄漏报告的一个示例。

\$ DISCOVER MEMORY LEAKS=1 ./a.out ... \*\*\*\*\*\*\*\*\*\*\*\*\*\*\*\*\* Discover Memory Report \*\*\*\*\*\*\*\*\*\*\*\*\*\*\*\*\* 2 blocks left allocated on heap with total size of 44 bytes block at 0x50008 (40 bytes long) was allocated at: malloc() + 0x168 [libdiscover.so:0xea54] f() + 0x1c [a.out:0x3001c] <discover\_example.c:9>: 8: { 9:=> int  $*$ a = (int  $*$ )malloc( n  $*$  sizeof(int) );<br>10: int i, i, k:  $int i, j, k;$ main() + 0x1c [a.out:0x304a8] <discover\_example.c:33>: 32:  $\frac{1}{33}$  /\* Print first N=10 Fibonacci numbers \*/<br>33:=>  $a = f(N)$ :  $a = f(N)$ : 34: printf("First %d Fibonacci numbers:\n", N); \_start() + 0x5c [a.out:0x105a8]

标题下面的第一行汇总了在堆上保持已分配状态的堆块数及其总大小。报告的大小是 从开发人员的立场提供的,也就是说,不包括内存分配器的簿记系统开销。

内存泄漏摘要的后面输出了每个未释放堆块及其分配点栈跟踪的详细信息。该栈跟踪 报告类似于前面介绍错误和警告消息时提到的栈跟踪报告。

Discover 报告的结尾是总摘要。该摘要报告了唯一警告和错误的数目,并在括号中提供 了错误和警告的总数(包括重复项)。例如:

DISCOVER SUMMARY: unique errors : 3 (3 total) unique warnings : 1 (5 total)

...

## <span id="page-27-0"></span>内存访问错误和警告

Discover 会检测和报告许多内存访问错误,并就可能是错误的访问向您发出警告。

## 内存访问错误

Discover 可检测到以下内存访问错误:

- ABR: 超出数组边界的读取
- ABW: 超出数组边界的写入
- BFM: 释放错误的内存块
- BRP · 错误的重新分配地址参数
- CGB: 损坏的数组保护块
- DFM:双重释放内存
- FMR: 读取释放的内存
- FMW:写入释放的内存
- FRP: 释放的重新分配参数
- IMR: 无效的内存读取
- IMW: 无效的内存写入
- PIR:部分初始化的读取
- SBR: 超出栈帧边界的读取
- SBW: 超出栈帧边界的写入
- UAR: 未分配内存的读取
- UAW:未分配内存的写入
- UMR: 未初始化内存的读取

以下几部分列出了一些简单的示例程序,这些程序会生成上述某些错误。

#### **ABR**

```
#include <stdio.h>
#include <stdlib.h>
int main()
{
 // ABR: reading memory beyond array bounds at address 0x%1x (%d byte%s)"
 int a = (int*) malloc(sizeof(int[5]));
 printf("a[5] = %d\n\in [5]);
)
```
#### **ABW**

```
#include <stdlib.h>
int main()
{
 // ABW: writing to memory beyond array bounds
 int a = (int*) malloc(sizeof(int[5]));
```

```
a[5] = 5;}
```
#### **BFM**

```
#include <stdlib.h>
int main()
{
 // BFM: freeing wrong memory block
 int *p = (int*) malloc(sizeof(int));
 free(p+1);}
```
#### **BRP**

```
#include <stdlib.h>
int main()
{
 // BRP is "bad address parameter for realloc 0x%1x"
 int *p = (int*) realloc(0, sizeof(int));
 int *q = (int*) realloc(p+20, sizeof(int[2]));
}
```
#### **DFM**

```
#include <stdlib.h>
int main()
{
 // DFM is "double freeing memory"
 int *p = (int*) malloc(sizeof(int));
 free(p);
  free(p);'
}
```
#### **FMR**

```
#includ <stdio.h>
#include <stdlib.h>
int main()
{
 // FMR is "reading from freed memory at address 0x%1x (%d byte%s)"
 int *p = (int*) malloc(sizeof(int));
 free(p):
 print(f''p = 0x\%h\nu^n, p);}
```
#### **FMW**

```
#include <stdlib.h>
int main()
{
 // FMW is "writing to freed memory at address 0x%1x (%d byte%s)"
 int *p = (int*) malloc(sizeof(int));
```

```
free(p);
  *_{p} = 1;}
```
#### **FRP**

```
#include <stdlib.h>
int main()
{
 // FRP: freed pointer passed to realloc
 int *p = (int*) malloc(sizeof(int));
 free(0);
 int *q = (int*) realloc(p, sizeof(int[2]));
}
```
#### **IMR**

```
#include <stdlib.h>
int main()
{
 // IMR: read from invalid memory address
 int *p = 0;int i = *p; // generates Signal 11...
}
```
#### **IMW**

```
#include <stdlib.h>
int main()
{
 // IMW: write to invalide memory address
 int *p = 0;*p = 1; // generates Signal 11...
}
```
#### **PIR**

```
#include <stdio.h>
#include <stdlib.h>
int main()
{
 // PIR: accessing partially initialized data
 int *p = (int*) malloc(sizeof(int));
  *(({char}^*)p) = 'c';print(f''*(p = %d\nu'', * (p+1));}
```
#### **UAR**

```
#include <stdio.h>
#include <stdlib>
int main()
{
  // UAR is "reading from unallocated memory"
```

```
int *p = (int*) malloc(sizeof(int));
 printf("*(p+1) = %d\n",*(p+1));
}
```
#### **UAW**

```
#include <stdio.h>
#include <stdlib.h>
int main()
{
 // UAW is "writing to unallocated memory"
 int *p = (int*) malloc(sizeof(int));
 *(p+1) = 1;}
```
#### **UMR**

```
#include <stdio.h>
#include <stdlib.h>
int main()
{
 // UMR is "accessing uninitialized data from address 0x%1x (A%d byte%s)"
 int *p = (int*) malloc(sizeof(int));
 printf("*p = %d\n",*p);
}
```
## 内存访问警告

Discover 会报告下列内存访问警告:

- AZS:分配零大小
- NAR:无注释读取
- NAW:无注释写入
- SMR:可疑内存读取
- SMW: 可疑内存写入
- UFR:未知栈帧读取
- UFW:未知栈帧写入
- USR:读取时状态未知
- USW:写入时状态未知

下面列出了一个会生成 AZS 警告的简单示例程序。

#### **AZS**

```
#include <stdlib.h>
int main()
{
 // AZS: allocating zero size memory block
 int *p = malloc();
}
```
## <span id="page-31-0"></span>解释**Discover**错误消息

在某些情况下,Discover 可能会报告一个实际上不算错误的错误。这种情况称为"误 报"。与同类工具相比,Discover 在校验时会分析代码以减少误报的次数,不过难免也 会出现误报。以下几部分提供了一些提示,可能对识别 Discover 报告中的误报并尽可 能地避免出现误报有所帮助。

## 部分初始化内存

以 C/C++ 语言编写的位字段可让您创建紧凑的数据类型。例如:

```
struct my_struct {
 unsigned int valid : 1;
 char c;
};
```
在本例中, 结构成员 my\_struct.valid 在内存中仅占用一位。但是, 在 SPARC 平台 上,CPU 只能以字节为单位修改内存,因此,只有装入含有 struct.valid 的整个字节 才能访问或修改该结构成员。此外,编译器有时会认为一次装入多个字节(例如,由 四个字节构成的计算机字)会更高效。当 Discover 检测到此类装入操作时,如果没有 更多信息,会假定使用了所有四个字节。例如,字段 my\_struct.valid 已初始化,但字 段 my\_struct.c 未初始化,如果装入了包含这两个字段的计算机字,则 Discover 会标记 部分初始化内存读取 (PIR) 错误。

误报的另一个原因是位字段初始化。要写入某个字节的一部分,编译器必须首先生成 用于装入该字节的代码。如果该字节不是在读取之前写入的,将生成未初始化内存读 取 (UMR) 错误。

要避免位字段误报,请在编译时使用 -g 选项或 -g0 选项。这些选项为 Discover 提供了 额外的调试信息,可帮助 Discover 识别位字段装入和初始化,从而可以排除大多数误 报。如果出于某种原因无法使用 -g 选项编译,请使用 memset() 等函数初始化结构。例 如:

```
...
struct my_struct s;
/* Initialize structure prio to use */
memset(&sm 0, sizeof(struct my struct));
...
```
## 可疑装入

有时,当装入的结果对某些程序路径无效时,编译器会从已知的内存地址生成装 入。这种情况经常发生在 SPARC 平台上,因为此类装入指令可以放置在分支指令的延 迟槽中。下面提供了一个示例代码片段:

```
int i'
if (foo(\&i) != 0) { /* foo returns nonzero if it has initialized i */
 printf("5d\n\cdot n", i);
}
根据此代码,编译器可能会生成如下代码:
int i;
int t1, t2'
t1 = foo(\&i);
t2 = i; /* value in i is loaded */
if (t1 := 0) {
 print(f''\%d\\\^n, t2);
}
假定本例中的函数 foo() 返回了 o 且未初始化 i 。仍会从 i 生成装入, 尽管它并未使
```
用。但是,Discover 将会发现该装入,并报告装入了未初始化变量 (UMR)。

Discover 尽量使用数据流分析来识别此类情况,但有时无法检测到此类情况。

使用较低的优化级别进行编译可以减少这些类型的误报的发生。

## 未校验的代码

有时,Discover 无法完整地校验您的程序。某些代码可能来自无法重新编译的汇编语言 源文件或第三方库,因此无法校验。Discover 并不知道未校验代码正在访问和修改的内 存块。例如,假定某个第三方共享库中的某个函数初始化了一个内存块,主程序(校 验过的程序)稍后读取了该内存块。由于 Discover 并不知道该库已初始化内存,后续 读取操作将生成未初始化内存错误 (UMR)。

为解决此类问题,Discover API 中包含了下列函数:

```
void __ped_memory_write(unsigned long addr, long size, unsigned long pc);
void __ped_memory_read(unsigned long addr, long size, unsigned long pc);
void __ped_memory_copy(unsigned long src, unsigned lond dst, long size, unsigned long pc);
```
您可以从程序调用这些 API 函数,将具体事件告知 Discover,例如,向内存区写入 (\_\_ped\_memory\_write()) 或从内存区读取 (\_\_ped\_memory read())。对于这两种情况,内 存区的起始地址将通过 addr 参数传递,内存区的大小通过 size 参数传递。将 pc 参数 设置为 0。

使用 \_\_ped\_memory\_copy 函数告知 Discover 正在将内存从一个位置复制到另一个位 置。源内存的起始地址将通过 src 参数传递,目标区的起始地址通过 dst 参数传递,大 小通过 size 参数传递。将 pc 参数设置为 0。

要使用 API,请在程序中将这些函数声明为弱函数。例如,在源代码中包含以下代码片 段。

```
#ifdef __cplusplus
extern "C" {
#endif
extern void __ped_memory_write(unsigned long addr, long size, unsigned long pc);
extern void __ped_memory_read(unsigned long addr, long size, unsigned long pc);
extern void __ped_memory_copy(unsigned long src, unsigned long dst, long size, unsigned long pc);
#prgama weak __ped_memory_write
#pragma weak __ped_memory_read
#pragma weak __ped_memory_copy
#ifdef __cplusplus
}
#endif
                 API 函数是在内部 Discover 库中定义的,该库库校验时链接到程序。但是,如果未校验
```
程序,便不会链接该库,这样,对 API 函数的所有调用都会导致应用程序挂起。因 此, 如果不是在 Discover 下运行程序, 则必须禁用这些函数。另外, 您也可以使用 API 函数的空定义创建一个动态库,并将其链接到程序。在此情况下,如果您未在 Discover 下运行程序,将使用您的库,但如果在 Discover 下运行程序,将自动调用实际的 API 函数。

## 使用**Discover**时的限制

## 仅校验有注释的代码

Discover 只能校验按照第 11 页中的 "[必须正确准备二进制文件](#page-10-0)"中的说明准备的代 码。无注释代码可能来自链接到二进制文件中的汇编语言代码,或者来自使用早于该 部分中所列版本的编译器或操作系统编译的模块。

在准备时,特别要排除包含 asm 语句或 .il 模板的汇编语言模块和函数。

## 计算机指令可能不同于源代码

Discover 处理计算机代码。该工具可检测到装入和存储等计算机指令中的错误,并将这 些错误与源代码相关联。某些源代码语句没有关联的计算机指令,因此,看上去 Discover 没有检测到明显的用户错误。例如,请看以下 C 语言代码片段:

```
int *p = (int *) malloc(sizeof(int));
int i;
i = *p; /* compiler may not generate code for this statement */
printf("Hello World!\n");
```
<span id="page-34-0"></span>return;

由于内存未初始化,读取 p 所指向的地址处存储的值就是一个潜在的用户错误。但 是,优化编译器可以检测到未使用变量 i,因此,不会生成让语句读取内存并将其分配 到 i 的代码。在此情况下,Discover 不会报告使用了未初始化内存 (UMR)。

### 编译器选项影响生成的代码

编译器生成的代码不一定始终如您所愿。由于编译器生成的代码因所使用的编译器选 项(包括 -on 优化选项)的不同而异, 因此, Discover 报告的错误也可能有所不同。例 如,在 -O1 优化级别上生成的代码中报告的错误可能不会出现于在 -O4 优化级别上生成 的代码中。

## 系统库可能会影响报告的错误

系统库是随操作系统一起预装的,无法重新编译以进行校验。Discover 为标准 C 库 (libc.so) 中的公用函数提供支持; 也就是说, Discover 知道这些函数访问或修改的内 存。但是,如果应用程序使用了其他系统库,可能会在 Discover 报告中出现误报。如 果出现误报,可以从代码调用 Discover API 来消除误报。

## 自定义内存管理可能会影响数据的准确性

Discover 可以跟踪标准编程语言机制(例如 malloc()、calloc()、free()、operator new() 和 operator delete())分配的堆内存。

如果应用程序使用在标准函数顶层工作的自定义内存管理系统(例如,使用 malloc() 实现的池分配管理), 则 Discover 仍会运行, 但不能保证正确报告泄漏或对已释放内 存的访问。

Discover 不支持下列内存分配器:

- 直接使用 brk(2)() 或 sbrk(2)() 系统调用的自定义堆分配器
- 静态链接到二进制文件中的标准堆管理函数
- 使用 mmap(2)() 和 shmget(2)() 系统调用从用户代码中分配的内存

不支持 sigaltstack(2)() 函数。

## <span id="page-35-0"></span>无法检测到静态和自动数组的超出边界错误

由于检测数组边界所用的算法问题,Discover 无法检测到静态和自动(本地)数组的超 出边界访问错误。只能检测动态分配数组的错误。

<span id="page-36-0"></span>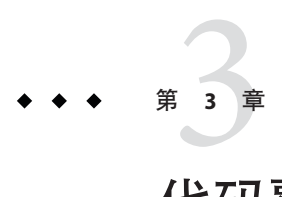

# 代码覆盖率工具(Uncover)

- 第 37 页中的 "Uncover 的使用要求"
- 第 37 页中的 "使用 Uncover"
- 第 40 页中的 "[了解性能分析器中的覆盖率报告](#page-39-0)"
- 第 45 页中的 "了解 ASCII [覆盖率报告](#page-44-0)"
- 第 49 页中的 "了解 HTML [覆盖率报告](#page-48-0)"

# **Uncover**的使用要求

Uncover 使用通过 Sun Studio 12 Update 1、Oracle Solaris Studio Express 6/10 或 Oracle Solaris Studio 12.2 编译器编译的二进制文件, 或通过 GCC for Sun Systems 4.2.0 或更高版 本编译器(至少使用-01 优化选项)的二进制文件(在基于 SPARC 或 x86 的系统 上,且运行的是 Solaris 10 5/08 操作系统或更高的 Solaris 10 Update 版本)。

按照说明进行编译的二进制文件包含一些信息,Uncover 可使用这些信息可靠地反汇编 二进制文件,以便对其进行校验以收集覆盖率数据,

在编译二进制文件时使用 -g 选项生成调试信息,可以让 Uncover 使用源代码级别的覆 盖率信息。如果二进制文件不是使用 -g 选项编译的,Uncover 只能使用基于程序计数 器 (program counter, PC) 的覆盖率信息。

## 使用**Uncover**

使用 Uncover 生成覆盖率信息的过程分为三个步骤:

- 1. 校验二进制文件
- 2. 运行校验过的二进制文件
- 3. 生成并查看覆盖率报告

### <span id="page-37-0"></span>校验二进制文件

输入的二进制文件可以是可执行文件或共享库。必须分别校验每个要分析的二进制文 件。

使用 uncover 命令校验二进制文件。例如,以下命令将校验二进制文件 a.out,并使用 校验过的 a.out 来覆写输入的 a.out。该命令还将创建一个后缀为,uc 的目录(本例中 为 a.out.uc), 将在该目录中收集覆盖率数据。输入二进制文件的副本保存在此目录 中。

#### **uncover a.out**

可以使用 -d *directory* 选项让 Uncover 在 *directory* 中创建覆盖率数据目录。当您为多个二 进制文件收集覆盖率数据时,此选项十分有用,使您可以在同一个目录中创建所有的 覆盖率数据目录。此外,如果从不同的位置运行同一个校验过的二进制文件的不同实 例,使用此选项可确保在同一个覆盖率数据目录中累积所有这些运行中的覆盖率数 据。

如果不使用 -d 选项,将在当前运行目录中创建覆盖率数据目录。

如果对某个已校验的输入二进制文件运行 uncover 命令, Uncover 将发出错误消息, 通 知您该二进制文件已经校验,无法再次校验,您可以运行该二进制文件来生成覆盖率 数据。

### 运行校验过的二进制文件

校验二进制文件后,您可以按正常方式运行它。每次运行校验过的二进制文件时,都 会在 Uncover 执行校验期间创建的、后缀为 .uc 的覆盖率数据目录中收集代码覆盖率数 据。由于 Uncover 数据收集是多线程安全的,并且是多进程安全的,因此,对进程中 的并发运行或线程的数量没有限制。覆盖率数据将累积所有的运行和线程。

## 生成并查看覆盖率报告

要生成覆盖率报告,请对覆盖率数据目录运行 uncover 命令。例如:

#### **uncover a.out.uc**

此命令将根据 a.out.uc 目录中的覆盖率数据生成一个名为 *binary\_name*.er 的 Oracle Solaris Studio 性能分析器实验目录,启动性能分析器 GUI,并显示该实验。如果当前目 录或主目录中存在 .er.rc 文件(请参见《Oracle Solaris Studio 12.2 性能分析器》手 册,分析器显示实验的方式可能会受影响。

还可以使用 uncover 命令选项生成可以在 Web 浏览器中杳看的 HTML 报告, 或者生成 可以在终端窗口中查看的 ASCII 报告:

<span id="page-38-0"></span>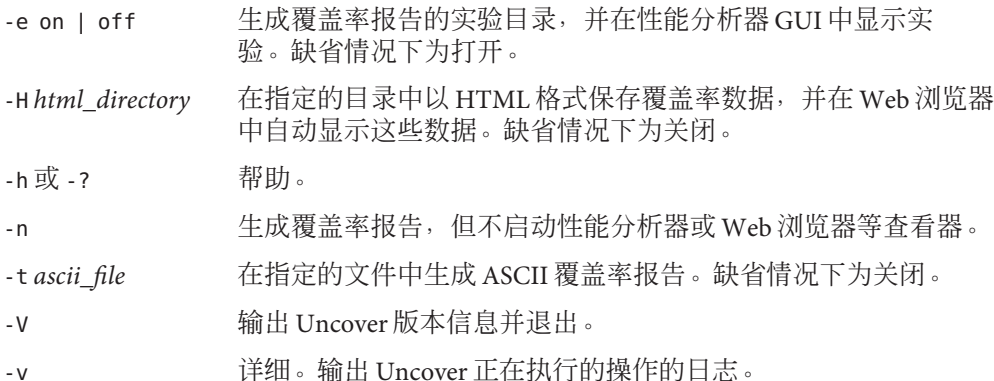

仅启用了一种输出格式,因此,如果指定了多个输出选项,Discover 仅使用命令中的最 后一个选项。

### 示例

#### **uncover a.out**

此命令将校验二进制文件 a.out, 覆写输入的 a.out, 在当前目录中创建 a.out.uc 覆盖 率数据目录,并在 a.out.uc 目录中保存输入 a.out 的副本。如果已校验 a.out, 将显示 警告消息,并且不执行校验。

#### **uncover -d coverage a.out**

此命令将执行第一个示例中执行的所有操作,不过,它会在目录 coverage 中创建 a.out.uc 覆盖率目录。

#### **uncover a.out.uc**

此命令使用 a.out.uc 覆盖率目录中的数据在工作目录中创建代码覆盖率实验 (a.out.er),并启动性能分析器 GUI 以显示该实验。

#### **uncover -H a.out.html a.out.uc**

此命令使用 a.out.uc 覆盖率目录中的数据在 a.out.html 目录中创建 HTML 代码覆盖率 报告,并在 Web 浏览器中显示该报告。

#### **uncover -t a.out.txt a.out.uc**

此命令使用 a.out.uc 覆盖率目录中的数据在 a.out.txt 文件中创建 ASCII 代码覆盖率报 告。

## <span id="page-39-0"></span>了解性能分析器中的覆盖率报告

缺省情况下, 在对覆盖率目录运行 uncover 命令时, 会在 Oracle Solaris Studio 性能分析 器中以实验的形式打开覆盖率报告。分析器使用 "Functions"(函数)、"Source"(源代 码)、"Disassembly"(反汇编)和 "Inst-Freq"(指令频率)选项卡来显示覆盖率数据。

## **"Functions"**(函数)选项卡

在分析器中打开覆盖率报告时,"Functions"(函数)选项卡处于选中状态。该选项卡显 示了一些列,其中列出了每个函数的 "Uncoverage"(未覆盖率)、"Function Count"(函数计数)、"Instr Exec"(指令执行)、"Block Covered %"(块覆盖率)和 "Instr Covered %"(指令覆盖率)计数器。单击任何一列的标题可以将该列设置为数据 的排序键。单击列标题上的箭头可以反转排序顺序。

<span id="page-40-0"></span>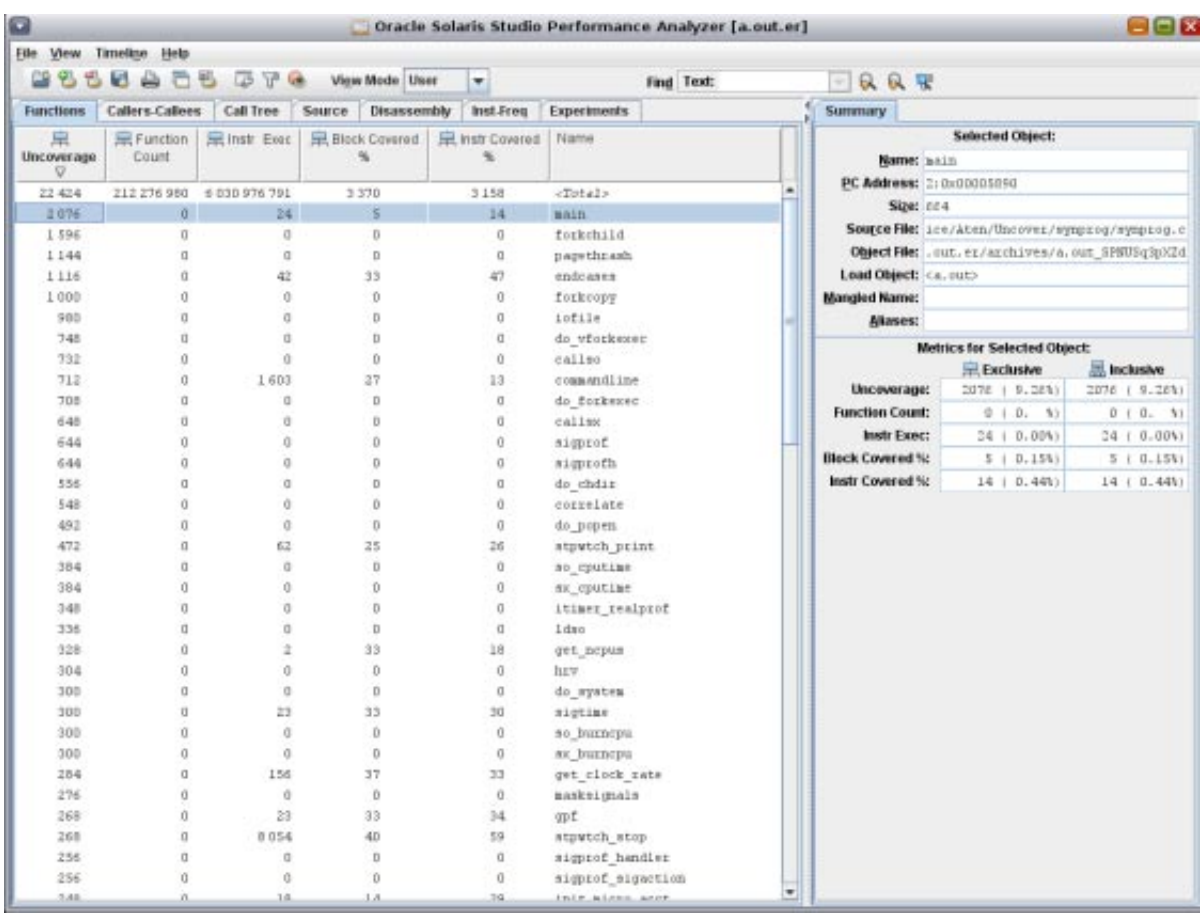

### **"Uncoverage"**(未覆盖率)计数器

"Uncoverage"(未覆盖率)度量是一项极其强大的 Uncover 功能。如果使用此列作为排 序键,降序排列时,显示在最上面的函数是最有可能提高覆盖率的函数。在本例 中, main() 函数位于列表的顶端, 因为它在 "Uncoverage" (未覆盖率) 列中的数目最 多。 (sigprof() 和 sigprofh() 函数的数目相同, 因此它们按字母顺序排列。)

main() 函数的未覆盖率数目是指, 向导致调用该函数的套件添加一个测试时可能覆盖 的代码的字节数。根据函数的结构,覆盖率实际增加的量会有所不同。如果该函数没 有分支,并且它调用的所有函数也是直线型函数,则覆盖率确实只会增加指定的字节 数。但一般而言,覆盖率增长会小于潜在值,也许会小很多。

<span id="page-41-0"></span>"Uncoverage"(未覆盖率)列中使用非零值的未覆盖函数称为根未覆盖函数,表示它们 都由覆盖函数调用。仅由非根未覆盖函数调用的函数没有自己的未覆盖率数目。假定 在后续的运行中,随着测试套件的改善而覆盖了潜力较大的未覆盖函数,这些函数将 被覆盖,或者揭开以成为未覆盖函数。

覆盖率数目是非排他性的。

#### **"Function Count"**(函数计数)计数器

函数计数是某个函数被调用的次数,但在覆盖率分析上下文中,实际计数无关紧 要。关键在于计数是零还是非零。如果计数为零,表示该函数未覆盖。如果计数非 零,表示该函数已覆盖。如果执行了函数中的任一指令,该函数将视为已覆盖。

可以检测到此列中的非顶层未覆盖函数。如果某个函数的函数计数是零,并且未覆盖 率数目也是零,表示该函数不是顶层覆盖函数。

### **"Instr Exec"**(指令执行)计数器

"Instr Exec"(指令执行)计数器显示动态指令计数。"Functions"(函数)选项卡中显示 了为每个函数执行的指令总数。此计数器还出现在 "Source"(源代码)选项卡(请参见 第 42 页中的 ""Source"(源代码)选项卡")和 "Disassembly"(反汇编)选项卡(请参 见第43页中的""Disassemblv"[\(反汇编\)选项卡](#page-42-0)")中。

#### **"Block Covered %"**(块覆盖率)计数器

对于每个函数, "Block Covered %" (块覆盖率) 计数器显示该函数中被覆盖的基本块的 百分比。通过此数目可以大致了解函数的覆盖情况。请忽略 <Total> 行中的这个数 字, 它是列中的百分比之和, 没有意义。

#### **"Instr Covered %"**(指令覆盖率)计数器

对于每个函数, "Instr Covered %" (指令覆盖率) 计数器显示该函数中被覆盖的指令的 百分比。通过此数目也可以大致了解函数覆盖的情况。请忽略 <Total> 行中的这个数 字, 它是列中百分比之和, 没有意义。

## **"Source"**(源代码)选项卡

如果二进制文件是使用-g 选项编译的, "Source"(源代码)选项卡将显示程序的源代 码。由于 Uncover 在二进制文件级别上校验您的程序,并且已使用优化设置编译程 序,因此,此选项卡中的覆盖率信息很难解释。

"Source"(源代码)选项卡中的 "Instr Exec"(指令执行)计数器显示了为每个源代码行 执行的指令数,它本质上是语句级别的代码覆盖率信息。非零值表示该语句已覆 盖;零值表示该语句未覆盖。变量声明和注释没有指令执行计数。

<span id="page-42-0"></span>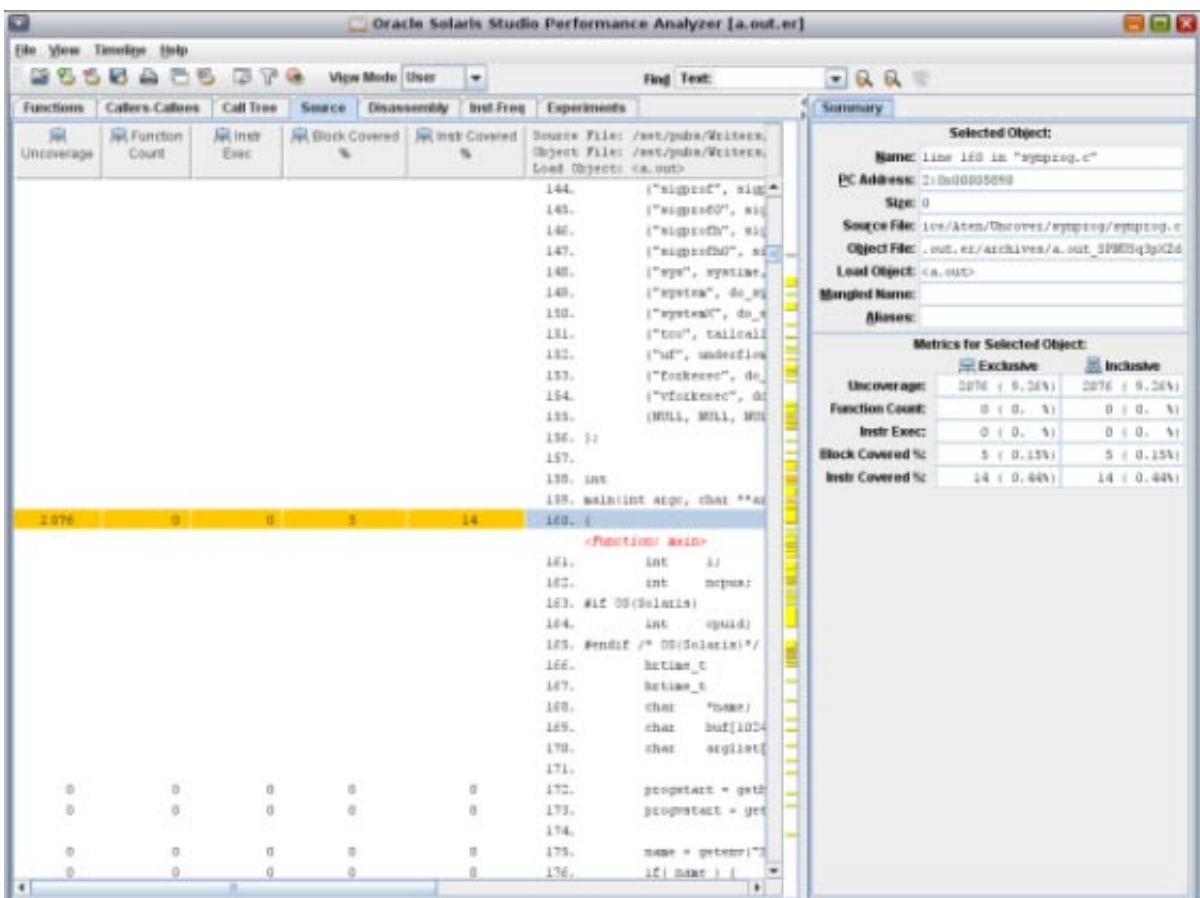

# **"Disassembly"**(反汇编)选项卡

如果在 "Source"(源代码)选项卡中选择一行,然后选择 "Disassembly"(反汇编)选项 卡,分析器将在二进制文件中查找选定的行,并显示其反汇编。

此选项卡中的 "Instr Exec"(指令执行)计数器显示了每个指令的执行次数。

<span id="page-43-0"></span>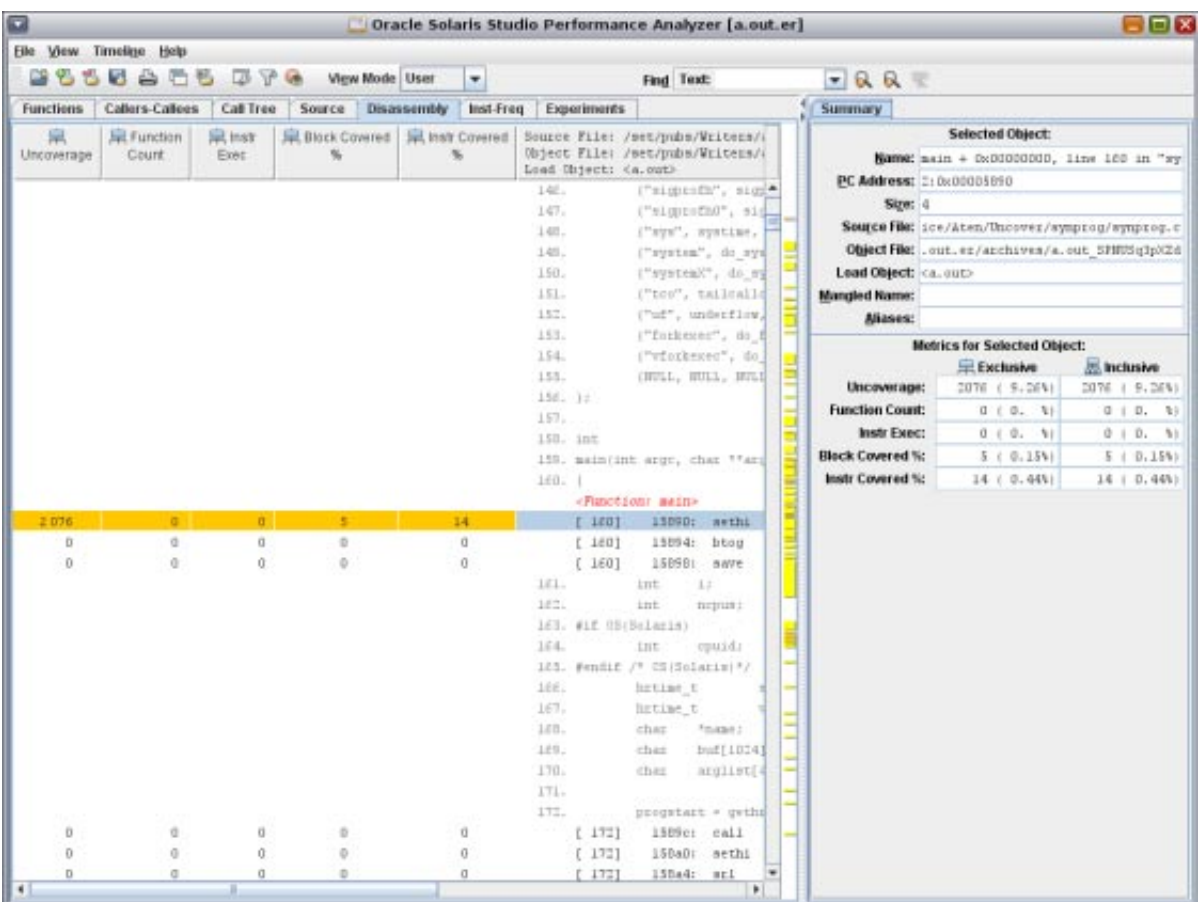

# **"Inst-Freq"**(指令频率)选项卡

"Inst-Freq"(指令频率)选项卡显示总的覆盖率摘要。

<span id="page-44-0"></span>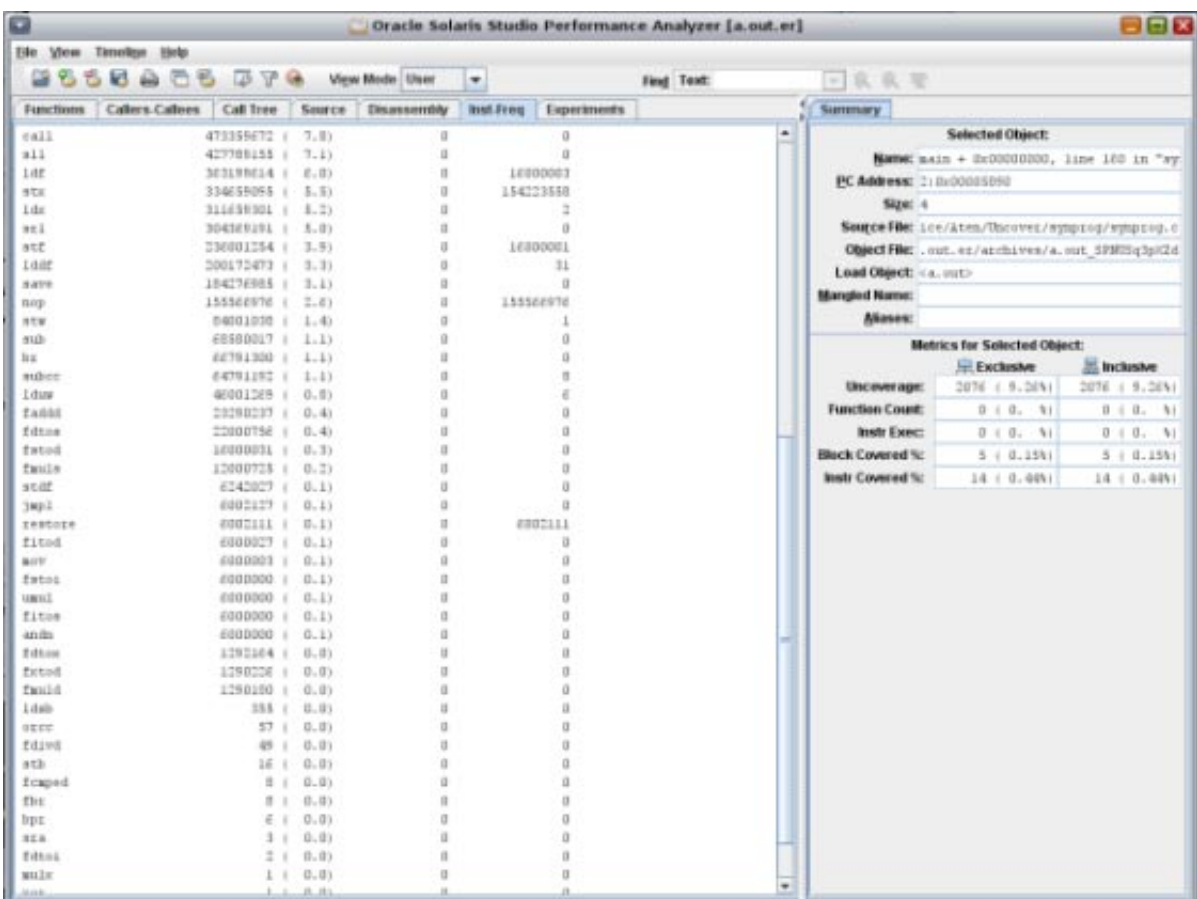

## 了解**ASCII**覆盖率报告

如果从覆盖率数据目录中生成覆盖率报告时指定了 -t 选项,Uncover 会将覆盖率报告 写入指定的 ASCII 文件(文本文件)。

UNCOVER Code Coverage Total Functions: 95 Covered Functions: 58 Function Coverage: 61.1% Total Basic Blocks: 568 Covered Basic Blocks: 258 Basic Block Coverage: 45.4% Total Basic Block Executions: 564,812,760 Average Executions per Basic Block: 994,388.66 Total Instructions: 6,201 Covered Instructions: 3,006 Instruction Coverage: 48.5%

Total Instruction Executions: 4,760,934,518 Average Executions per Instruction: 767,768.83 Number of times this program was executed: unavailable Functions sorted by metric: Exclusive Uncoverage

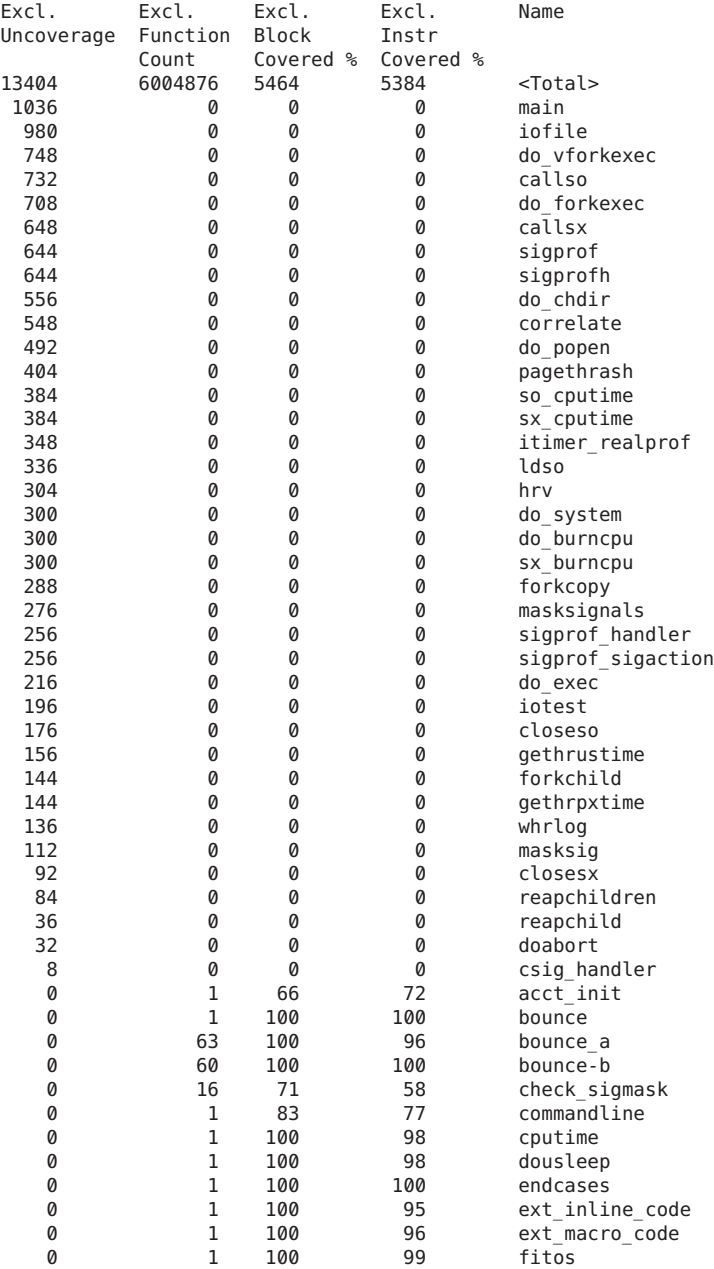

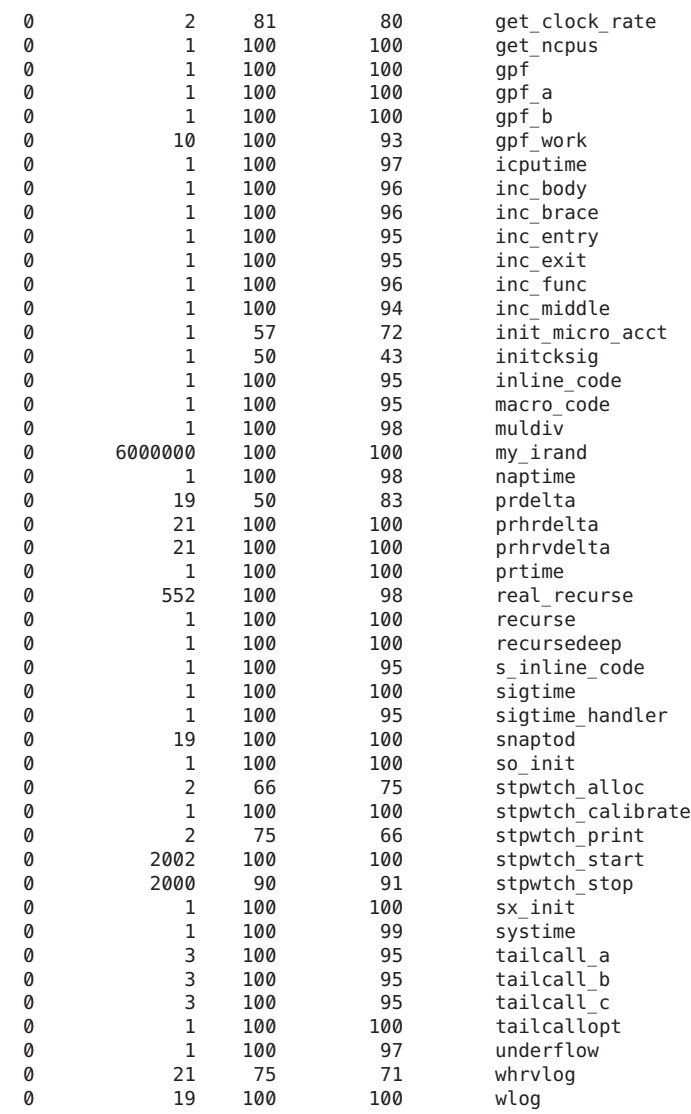

#### Instruction frequency data from experiment a.out.er

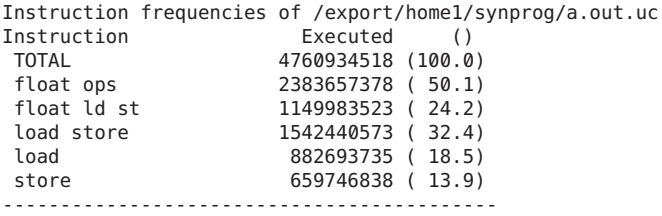

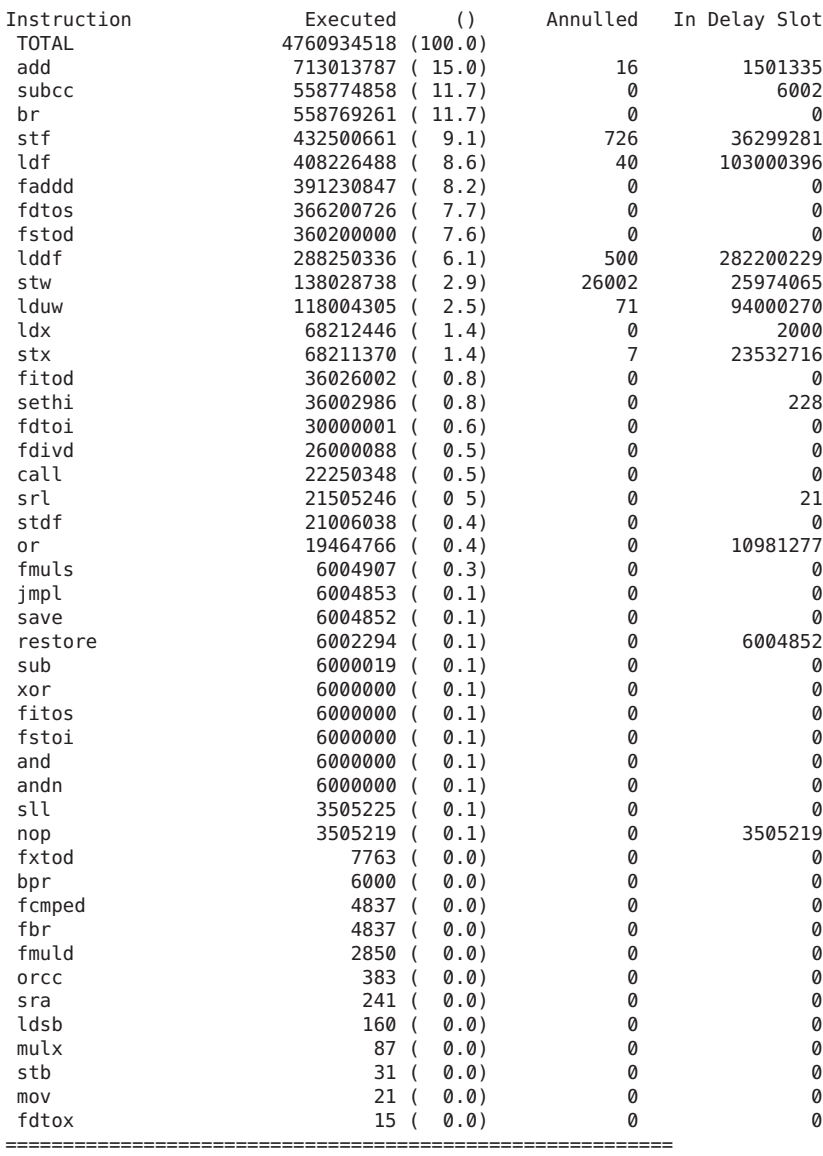

## <span id="page-48-0"></span>了解**HTML**覆盖率报告

HTML 报告类似于性能分析器中显示的报告。

HTML data from experiment(s): a.out.er

Punctions sorted by metric: Exclusive Uncoverage

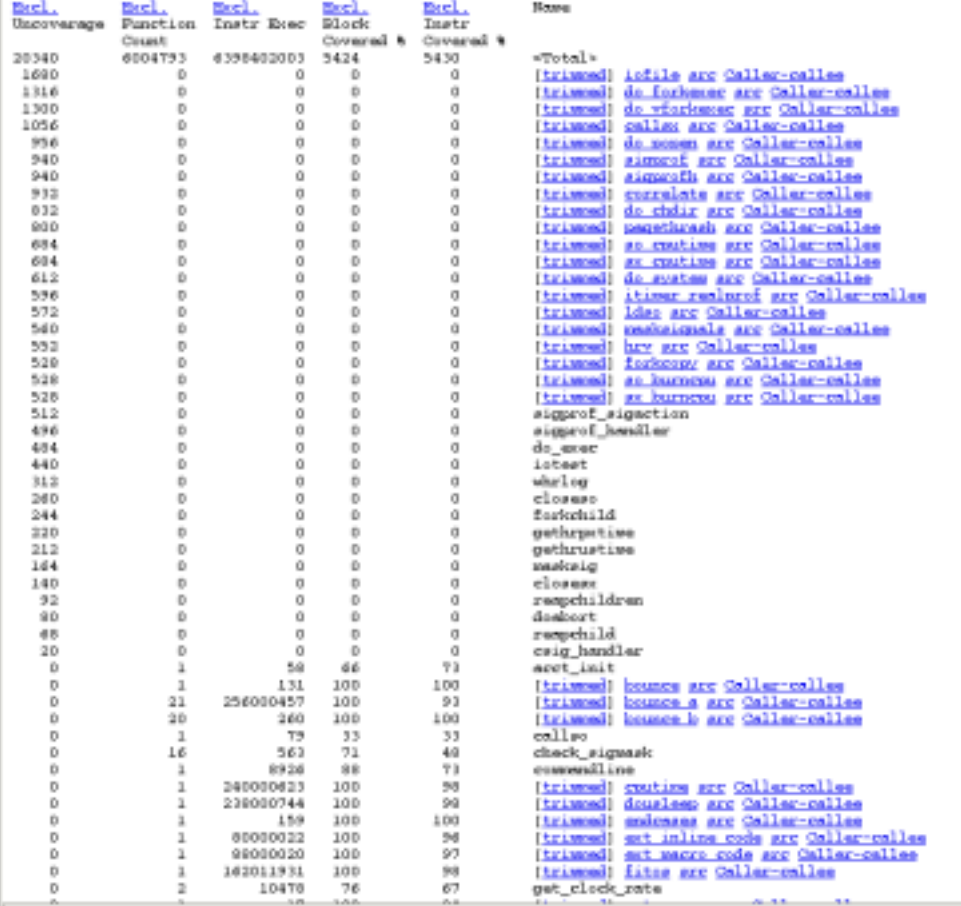

如果单击某个函数的函数名称链接或 trimmed 链接, 将显示该函数的反汇编数据。

current filemme for subsequent output: a.out.html/file.59.dis<br>Current satzics: a.bit\_MOT:a.hif\_foreward.hif\_Kes.hif\_KO\_re.hif\_ICP\_mass<br>Current Sort Betric: Brolusive Queeness ( e.hif\_KeS\_100) ;<br>Suurent file: isayo.c<br>diven SecI. SecI. SecI. SecI. SecI.<br>Uncoverage Function Instr Block Instr<br>Count Rose Covered # Covered # 1. /\* Converiebt 03/13/06 Sun Microsystems, Inc. All Rights Reserved \*/ 2. Unaquela català del propio del fin del català del propio del català de fin del català del propio del català de fin de fin del català de fin de fin de fin de fin de fin de fin de fin de fin de fin de fin de fin de fin d ũ. 11.<br>12. /\* percentura defining various tesks \*/<br>19. Medine NUUSIEK 16304<br>14. Medine NHLES 1824  $18.$  int<br>19. isfile()  $20 - 1$ i<br><mark>(Function: infile)</mark><br>[ 3] - 14a40, aave<br>istert + Dub0000000 **## 1690 kep.** -640, kep. 440  $\overline{a}$  $\overline{a}$  $\frac{0}{0}$  $\frac{21}{21}$ omoosoosoo<br>14s44: sethi<br>14s4e: setki<br>14s4e: seel Whi(OxidBOO), Wll<br>Whi(OxideOO), WlS<br>Wll, 1020, Wl2 å  $\frac{0}{b}$ ö ø  $\ddot{\rm{o}}$  $\begin{tabular}{c|c|c|c} $0$ & $1$ & $1$ & 14:56: & odd\\ subtotals for skipsed section & \dots & \dots & \dots & \dots\\ $2$ & $6" & $6" \\ $3$ & \dots & $6" \\ $4$ & $6" \\ $2$ & \dots & $6" \\ $3$ & $1$ & $1$ \\ \end{tabular}$  $\eta$  $\alpha$  $\ddot{\circ}$  $\ddot{\phantom{a}}$  $\alpha$  $\alpha$  $\overline{0}$  $\overline{0}$ hetime\_t<br>hrtime\_t wtart;<br>hrtime\_t vatart;<br>char "Enames "/use/top/synprogEIEEEE";  $\frac{25}{26}$  $27.$  $\frac{28}{29}$ int ret: start = gethrtime();<br>vstart = gethrvtime(); ID.  $_{31}$ 32. /\* Log the event \*/<br>wlog("start of iofile -- stdie", NULL);  $\frac{33}{14}$ 35. ret<br>subtotals for skipped section ... ret = wkstemp!fnowe!:  $\rm ^o$  $\alpha$  $\overline{0}$  $\alpha$  $\theta$ buf, MiLL); dB. 49  $\prime$ \* now reopen the file, and read it \*/ 70.  $\frac{71}{72}$ start = gethrtime();<br>vstart = gethrytime();

如果单击某个函数的 Caller-callee 链接, 将显示调用方-被调用方数据。

<span id="page-50-0"></span>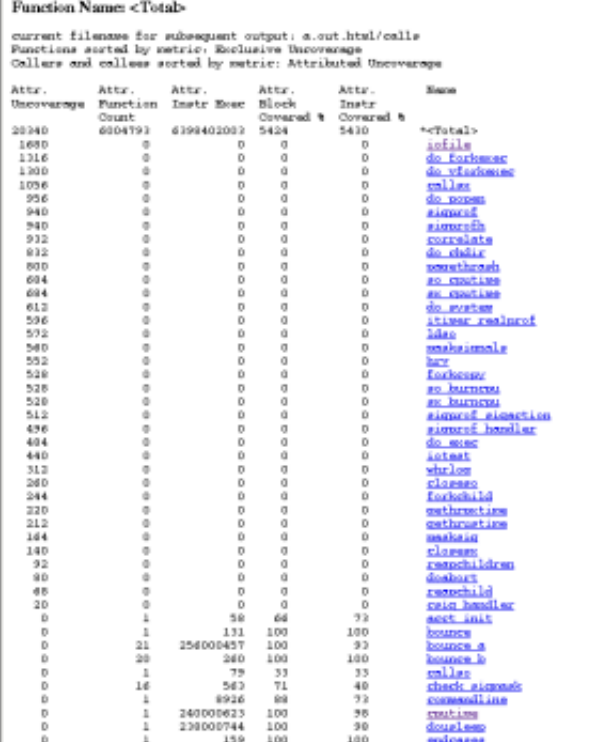

# 使用**Uncover**时的限制

## 只能校验有注释的代码

Uncover 只能校验根据第 37 页中的 "Uncover [的使用要求](#page-36-0)"中的说明准备的代码。无注释 代码可能来自链接到二进制文件中的汇编语言代码,或者来自使用早于该部分中所列 版本的编译器或操作系统编译的模块。

在准备时,特别要排除包含 asm 语句或 .il 模板的汇编语言模块和函数。

## 计算机指令可能不同于源代码

Uncover 处理计算机代码。它会查找计算机指令的覆盖率,然后将此覆盖率与源代码相 关联。某些源代码语句没有关联的计算机指令,因此,看上去好像是 Uncover 没有报 告这些语句的覆盖率。例如,请看以下代码片段:

#define A 100 #define B 200 ... if (A>B) { ... }

根据您的预期,Uncover 应该对 if 语句报告非零执行计数,但编译器很可能会删除此 代码, 使得 Uncover 在校验期间看不到它。因此, 不会针对这些指令报告覆盖率数 据。

# <span id="page-52-0"></span>索引

#### **B**

bit.rc 初始化文件, [16](#page-15-0) 让 Discover 不要读取, [16](#page-15-0)

#### **D**

Discover API, [33](#page-32-0) 尝试校验一个无法校验的二进制文件时发出警 告, [15](#page-14-0) 概述, [9–10](#page-8-0) 忽略共享库, [14,](#page-13-0) [15](#page-14-0) 仅校验命名的二进制文件, [15](#page-14-0) 内存访问错误, [28–31](#page-27-0) 内存访问错误示例, [28](#page-27-0) 内存访问警告, [31](#page-30-0) 强制重新校验缓存的库, [16](#page-15-0) 使用要求, [11–12](#page-10-0) 限制, [34–36](#page-33-0) 选项 -D, [14,](#page-13-0) [16](#page-15-0) -E, [15](#page-14-0) -e, [15](#page-14-0) -f, [15](#page-14-0) -H, [15,](#page-14-0) [17](#page-16-0) -h, [16](#page-15-0) -i, [15](#page-14-0) -K, [16](#page-15-0) -k, [16](#page-15-0) -l, [15](#page-14-0) -m, [15](#page-14-0)

Discover, 选项 (续) -N, [14,](#page-13-0) [15](#page-14-0) -o, [14](#page-13-0) -S, [15](#page-14-0) -s, [15](#page-14-0) -T, [14,](#page-13-0) [15](#page-14-0) -V, [16](#page-15-0) -v, [16](#page-15-0) -w, [13,](#page-12-0) [14,](#page-13-0) [17](#page-16-0) 在轻量模式下运行, [15](#page-14-0) 指定高速缓存目录, [16](#page-15-0) 指定详细模式, [16](#page-15-0) Discover 报告 ASCII, [25–27](#page-24-0) 错误消息, [26](#page-25-0) 堆块仍保持已分配状态, [27](#page-26-0) 警告消息, [27](#page-26-0) 内存泄漏, [27](#page-26-0) 未释放的堆块, [27](#page-26-0) 写入, [14](#page-13-0) 摘要, [27](#page-26-0) 栈跟踪, [26,](#page-25-0) [27](#page-26-0) HTML, [17–25](#page-16-0) "Errors"(错误)选项卡, [18–20](#page-17-0) "Memory Leaks"(内存泄漏)选项卡, [22–23](#page-21-0) "Warnings"(警告)选项卡, [21](#page-20-0) 保持分配状态的块数, [22](#page-21-0) 控制面板, [24–25](#page-23-0) 控制显示的错误类型, [25](#page-24-0) 控制显示的警告类型, [25](#page-24-0) 显示所有函数的源代码, [24](#page-23-0) 显示所有栈跟踪, [24](#page-23-0)

Discover 报告, HTML (续) 显示源代码, [20,](#page-19-0) [21,](#page-20-0) [23](#page-22-0) 显示栈跟踪, [19,](#page-18-0) [21,](#page-20-0) [23](#page-22-0) 写入, [15](#page-14-0) 错误消息, 解释, [32](#page-31-0) 误报, [32](#page-31-0) 避免, [32](#page-31-0) 由部分初始化内存导致, [32](#page-31-0) 由可疑装入导致, [32](#page-31-0) 由未校验的代码导致, [33](#page-32-0) 显示偏移, [15](#page-14-0) 显示重整名称, [15](#page-14-0) 限制报告的内存错误数, [15](#page-14-0) 限制报告的内存泄漏数, [15](#page-14-0) 限制显示的栈帧数, [15](#page-14-0)

#### **S**

SUNW\_DISCOVER\_OPTIONS 环境变量, [17](#page-16-0)

#### **U**

Uncover 覆盖率报告, 生成, [38–39](#page-37-0) 概述, [10](#page-9-0) 命令示例, [39](#page-38-0) 使用要求, [37](#page-36-0) 限制, [51–52](#page-50-0) 选项 -d, [38](#page-37-0) -e, [39](#page-38-0) -H, [39](#page-38-0) -h, [39](#page-38-0) -n, [39](#page-38-0) -t, [39](#page-38-0) -V, [39](#page-38-0) -v, [39](#page-38-0) 在详细模式下运行, [39](#page-38-0) Uncover ASCII 覆盖率报告, [45–48](#page-44-0) 生成, [39](#page-38-0) Uncover HTML 覆盖率报告, [49–50](#page-48-0) 保存, [39](#page-38-0)

#### 二

二进制文件 Discover 校验, [13–17](#page-12-0) Uncover 校验, [38](#page-37-0) 不能由 Discover 使用, [12](#page-11-0) 使用 Discover 校验 更改运行时行为, [17](#page-16-0) 写入特定文件, [14](#page-13-0) 运行, [17](#page-16-0) 使用 Uncover 校验, 运行, [38](#page-37-0) 为 Discover 准备, [11–12](#page-10-0)

#### 共

共享库 Discover 缓存, [14](#page-13-0) 让 Discover 忽略, [14,](#page-13-0) [15](#page-14-0) 使用 Discover 校验, [14](#page-13-0)

#### 文

文档, 访问, [5–6](#page-4-0) 文档索引, [5](#page-4-0)

#### 无

无注释代码 Discover 如何处理, [13](#page-12-0) 源, [13](#page-12-0)

#### 校

校验二进制文件 Discover, [13–17](#page-12-0) uncover, [38](#page-37-0) 使用 Discover 进行数据争用检测, [15](#page-14-0)

#### 性

性能分析器的 Uncover 报告 "Functions"(函数)选项卡 "Block Covered %"(块覆盖率)计数器, [42](#page-41-0) "Function Count"(函数计数)计数器, [42](#page-41-0) "Instr Covered %"(指令覆盖率)计数器, [42](#page-41-0) "Instr Exec"(指令执行)计数器, [42](#page-41-0) "Uncoverage"(未覆盖率)计数器, [41–42](#page-40-0) 性能分析器的 Uncover 覆盖率报告, [40–44](#page-39-0) "Disassembly" (反汇编)选项卡, [43](#page-42-0) "Functions"(函数)选项卡, [40–42](#page-39-0) "Inst-Freq"(指令频率)选项卡, [44](#page-43-0) "Source"(源代码)选项卡, [42–43](#page-41-0) 生成, [39](#page-38-0)

#### 要

要求 Discover, [11–12](#page-10-0) Uncover, [37](#page-36-0)

#### 易

易读文档, [6](#page-5-0)